Міністерство освіти і науки України Сумський державний університет Факультет електроніки та інформаційних технологій Кафедра комп'ютеризованих систем управління

> ЗАТВЕРДЖУЮ Зав. кафедри \_\_\_\_\_\_\_\_\_\_ Леонтьєв П.В.  $2022$  p.

### КВАЛІФІКАЦІЙНА РОБОТА БАКАЛАВРА зі спеціальності 151 – Автоматизація та комп'ютерно-інтегровані технології

### АВТОМАТИЗОВАНА СИСТЕМА КЕРУВАННЯ ДЕРЕВООБРОБНОГО ФРЕЗЕРНОГО ВЕРСТАТУ «VOLTARO X6»

Дипломний проект

Виконав: студент групи СУ-81 дядечко І.В.

Керівник проекту: к. т. н., доцент Черв'яков В. Д.

### РЕФЕРАТ

Дядечко Іван Вікторович. Автоматизована система керування деревообробного фрезерного верстату «Voltaro X6». Кваліфікаційнаа робота бакалавра зі спеціальності 151 – Автоматизація та комп'ютерно-інтегровані технології (дипломний проект). Сумський Державний Університет, Суми, 2022 р.

Робота присвячена автоматизованим системам керування деревообробного фрезерного.верстату Запропоновано проектне рішення щодо автоматизації керування параметрами процесу фрезерування по дереву на деревообромному агрегаті засобами програмування системи за допомогою число кодового програмування панелі управління. Розроблена конструкторська документація для технічної реалізації системи автоматизації.

Робота містить сторінку основного тексту, рисунків, таблиці; додатки; список використаних джерел з \_ найменувань.

Ключові слова: Фрезерний станок, деревообробний верстат,ЧКП, фрезерний станок по дереву.

### **ABSTRACT**

Diadechko Ivan Viktorovich. Automated control system for woodworking milling machine "Voltaro X6" Bachelor's thesis in specialty 151 - Automation and computer-integrated technologies (diploma project). Sumy State University, Sumy, 2022

The work is devoted to the automated control system of the woodworking milling machine. Design documentation for technical implementation of automation system has been developed.

The work contains  $\Box$  page of the main text,  $\Box$  figures,  $\Box$  tables;  $\Box$  applications; list of used sources from names.

Key words: Milling machine, woodworking machine, CNC, wood milling machine.

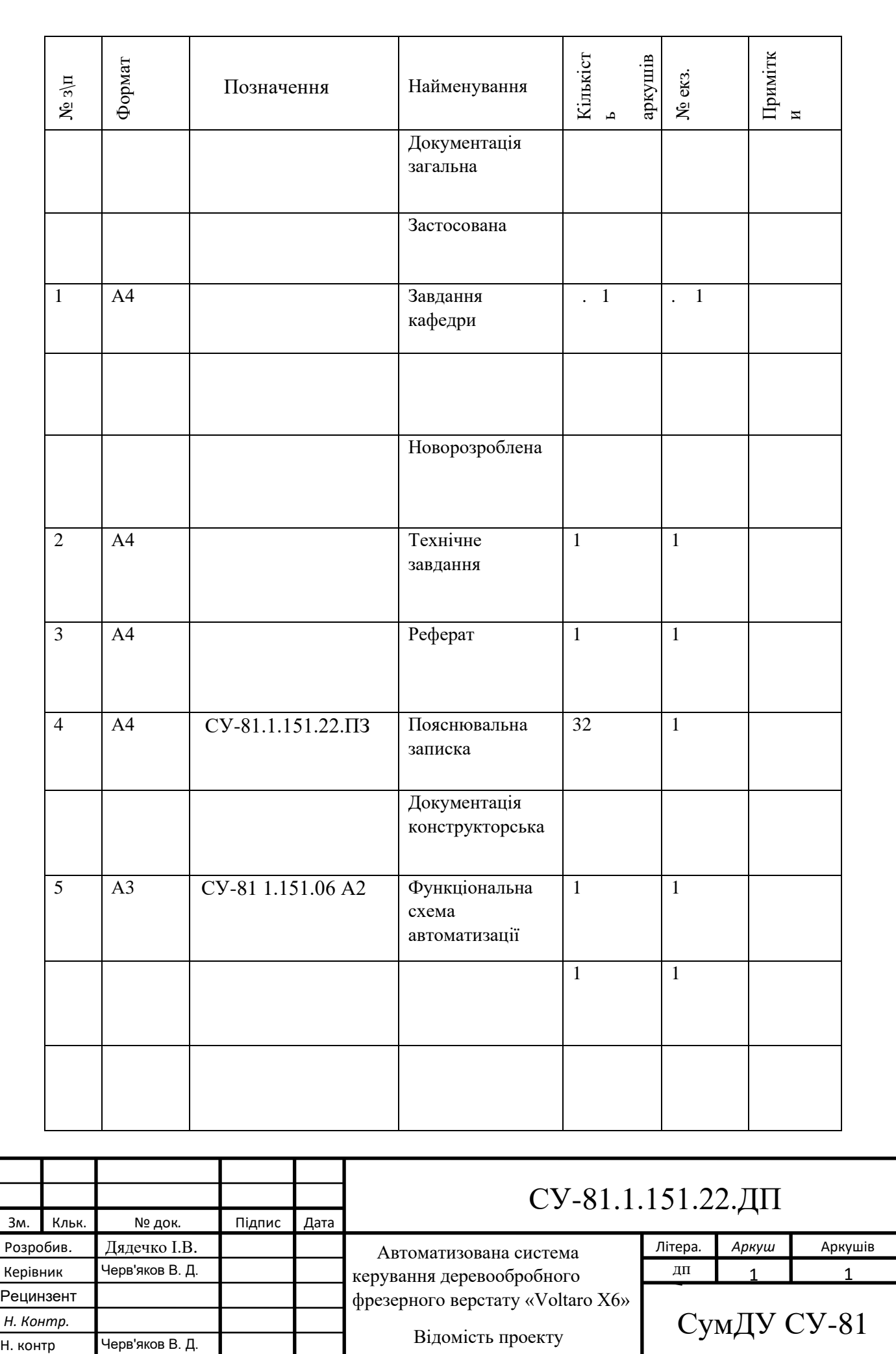

#### Міністерство освіти і науки України

Сумський державний університет

Факультет електроніки та інформаційних технологій

Кафедра комп'ютеризованих систем управління

#### ЗАТВЕРДЖУЮ

Зав. кафедри

\_\_\_\_\_\_\_\_\_\_ Леонтьєв П.В.

 $2022$  p.

### ЗАВДАННЯ

на кваліфікаційну роботу бакалавра

Тема роботи: . Автоматизована система керування деревообробного фрезерного верстату «Voltaro X6». Дипломний проект. Затверджено наказом ректора університету (вписати!!!).

Термін подання закінченої роботи 14.05.2022 р.

Вихідні дані до роботи: технічна документація сушильного агрегату.

Зміст роботи: конструктивно-технологічна характеристика об'єкта автоматизації,

функциональна схема автоматизації, локальні системи управління, комп'ютерно-ітегрованв система управління.

Графічні матеріали: функціональна схема автоматизації, функціональні та структурні схеми локальних систем управління.

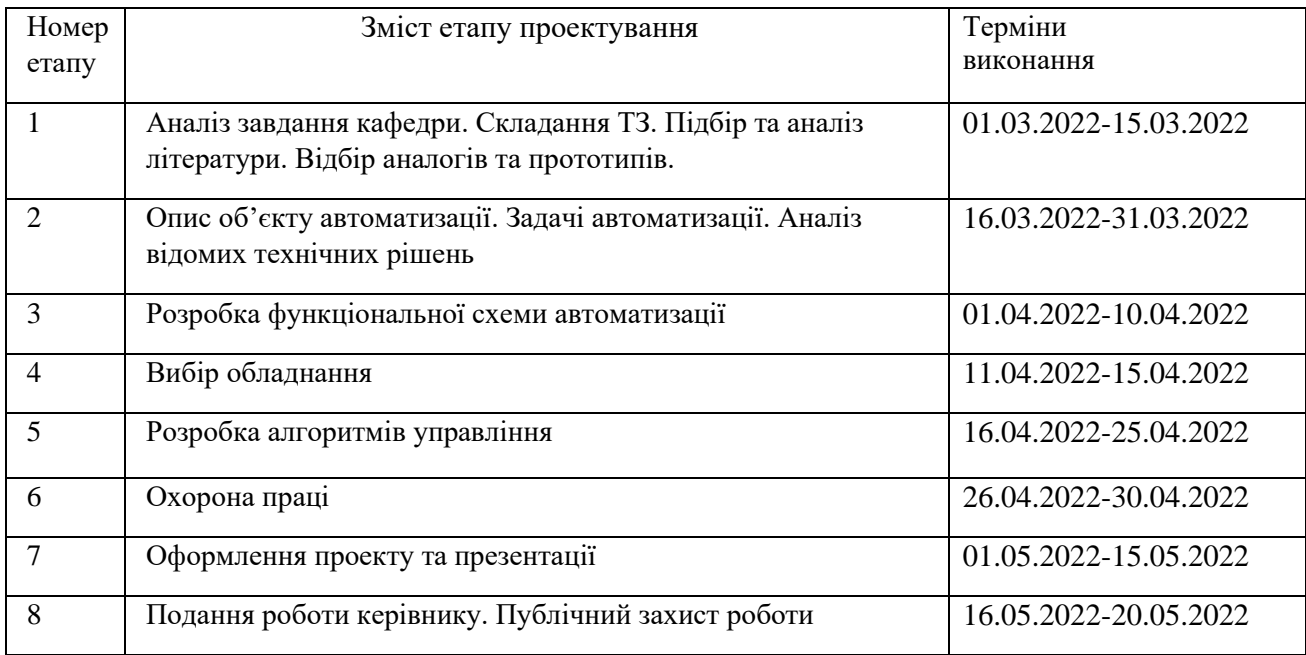

### Календарний план проектування

Дата видачі завдання «01» 02. 2022 р

Керівник проекту к.т.н., доцент Черв'яков В. Д. До виконання прийняв: студент групи СУ-81 Дядечко І.В.

### ТЕХНІЧНЕ ЗАВДАННЯ на проектування автоматизованої системи керування деревообробного фрезерного верстату «Voltaro X6»

Міністерство освіти і науки України

Сумський державний університет

Факультет електроніки та інформаційних технологій

Кафедра комп'ютеризованих систем управління

### **ПОЯСНЮВАЛЬНА ЗАПИСКА**

до дипломного проекту

Проектування автоматизованої системи керування деревообробного фрезерного верстату «Voltaro X6»

Проєктант:

Студент гр. СУ-81 Дядечко І.В.

Керівник проєкту:

к.т.н, доцент Черв'яков В. Д.

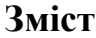

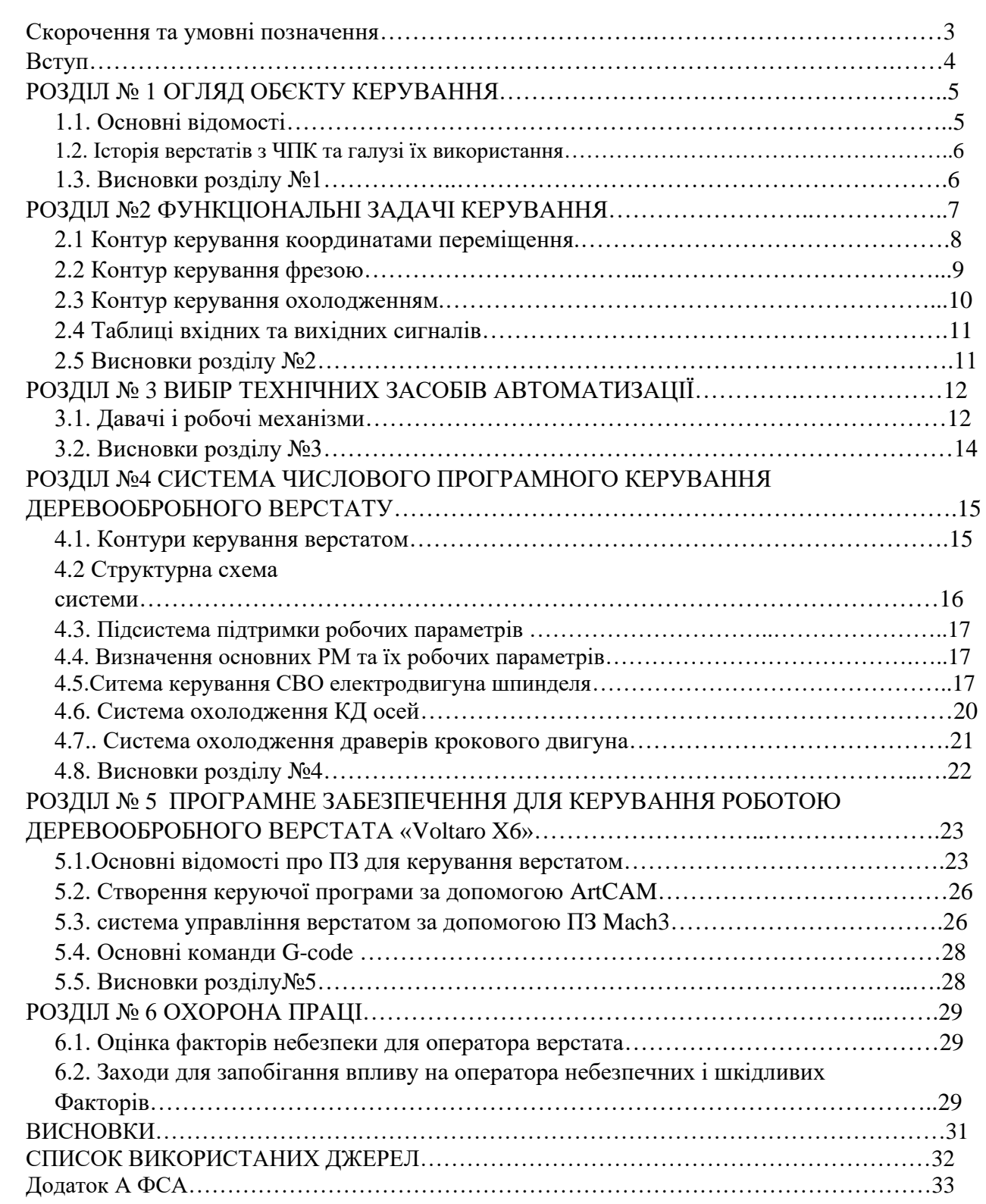

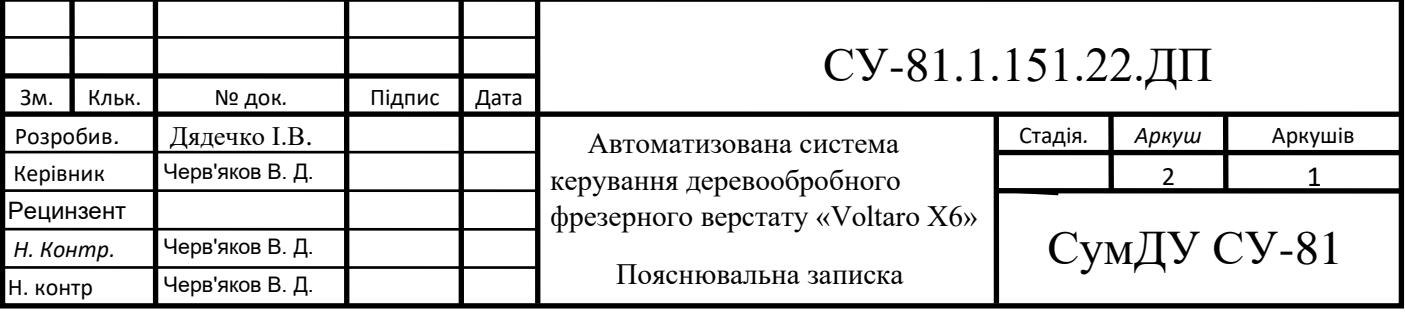

### СКОРОЧЕННЯ ТА УМОВНІ ПОЗНАЧЕННЯ

- ЧПК числове програмне керування
- КД кроковий двигун
- ПЗ програмне забезпечення
- ПК панель керування
- СВО система водяного охолодження
- РМ робочий механізм
- ЗД заготовка деталі
- СО система охолодження
- КП керуюча програма
- СУ системи управління
- ПЛК програмований логічний контролер

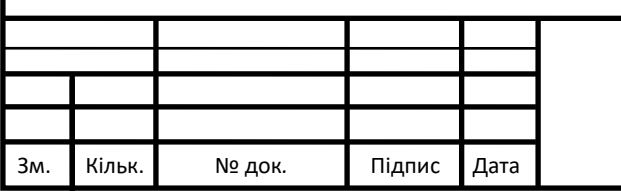

### **Вступ**

У наші дні, на фоні загального технічного розвиту, ручний труд став дуже цінним як і час. Тому, логічно, з'явилася потреба в автоматизації деяких процесів. Тут ми розглянемо спосіб деревообробки який повсемістно використовуються.

Але, звісно, з точки зору автоматизації виробничих процесів, нам більше цікаво розглянути технологію числово-програмного кодування. Основна задача якого, спростити ввід команд у систему.

Тема мого диплому дослідження автоматизованої системи керування деревообробного фрезерного верстату «Voltaro X6»

Автоматизація станків та різноманітних верстатів зі ЧПК дозволии покращити якість виробленої продукції.

та швидкість її створення.

Розглядаючи технологію фрезерування по дереву звісно треба враховувати багато параметрів, таких як щільність деревини, швидкість обертання фрези, та її форма заготовки

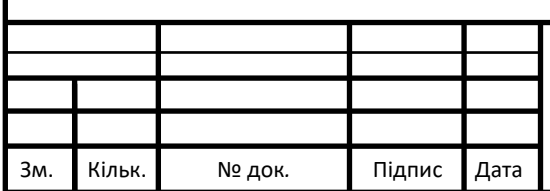

## СУ-81.1.151.22.ПЗ

#### РОЗДІЛ 1.ОГЛЯД ОБЄКТУ КУРУВАННЯ

#### 1.1. Основні відомості

Основною задачею верстатів з ЧПК є підвищення якості випускаємо об'єктів, завдяки числово програмному керуванні в використанні та програмуванні верстата потрібна набагато нижче кваліфікація персоналу щоб випускати більш якісні деталі ну або в нашому випадку дерев'яні поверхні.

Основною перевагою автоматизації процесу деревообробки є зниження кінцевої вартості.

Використовуючи типову заготовку, та одну й ту саму програму, ми можемо отримати сотні або тисячі однакових виробів.

Висока точність обробки забезпечується підвищеною жорсткістю верстата, завдяки скорочення механічних передач. Також завдяки цьому досягається зменшення витрат енергії за рахунок зменшення втрат на механічні тертя. Також точність підвищується завдяки автоматичні діагностиці системи,

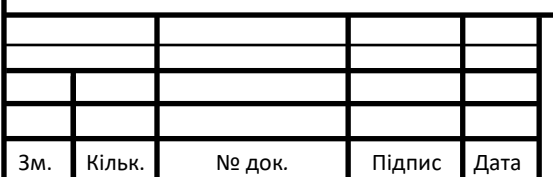

### СУ-81.1.151.22.ПЗ

*5*

#### 1.2. Історія верстатів з ЧПК та галузі їx використання

Винаxідником першого верстата з числовим програмним керуванням є американець Джон Персонс, що працював у фірмі свого батька Parsons Inc. Фірма випускала гвинти для гвинтокрилів і Джон Персонс вперше запропонував використовувати верстат, що працював за програмою, яка вводилась з перфокарт.

В 1949 роцi військово-повітряні сили США профінансували розробку цією фірмою верстата для контурного фрезерування складних за формою деталей авіаційної техніки. Самостійно виконати таке складне завдання фірма нe мала можливості, тому звернулась за допомогою до Масачусетського технологічного університету. Це співробітництво продовжувалось недовго. Вже в 1950 році університет викупив компанію по виробництву фрезерних верстатів Hydro-Tel та відмовився від співробітництва з Parsons Inc. Університет заключив самостійний контракт з військово-повітряними силами США на створення фрезерного верстата з програмним керуванням і вже у вересні 1952 року верстат, що управлявся від перфострічки, вперше продемонстрували широкому загалу. Все ж він був досить складний i не міг використовуватись у виробничих умоваx.

Перший серiйний пристрій з числовим програмним керуванням був створений у 1954 році, а з 1955 року почав встановлюватись на верстатах. Широке впровадження верстатів з числовим програмним керуванням проходило дуже повільно через недовіру виробників. Міністерство оборони США змушене було випустити 120 верстатів за свої кошти і передати їх в аренду приватним компаніям.

Першими вітчизняними верстатами з числовим програмним керуванням для промислового використання були токарно-гвинторізний верстат 1К62ПУ та токарнокарусельний 1541П. Вони були створені в першій половині 60-х років. Потім були розроблені вертикально-фрезерні верстати на базі верстата мод. 6Н13 з системою програмного керування «Контур-3П». В наступнi роки найбільше поширення для токарних верстатів отримали системи числового програмного керування вітчизняного виробництва 2Р22 та «Електроніка НЦ-31».

Основні галузі використання це дерево і метало обробка.

### 1.3. Висновки розділу

Дослідивши переваги і недоліки верстатів з ЧПК, я прийшов до висновку:

Автоматизація виробничих верстаті, за допомогою апаратно програмного комплексу з використанням технології ЧПК, позитивно впливає на якість випускаємої продукції, та на її кінцеву вартість.

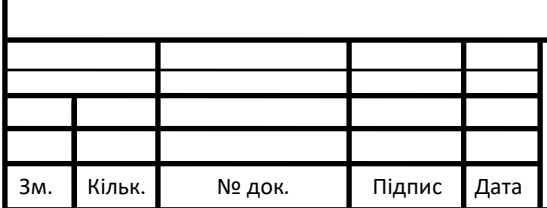

# СУ-81.1.151.22.ПЗ

### РОЗДІЛ 2 ФУНКЦІОНАЛЬНІ ЗАДАЧІ КЕРУВАННЯ

2.1 Контур керування координатами переміщення.

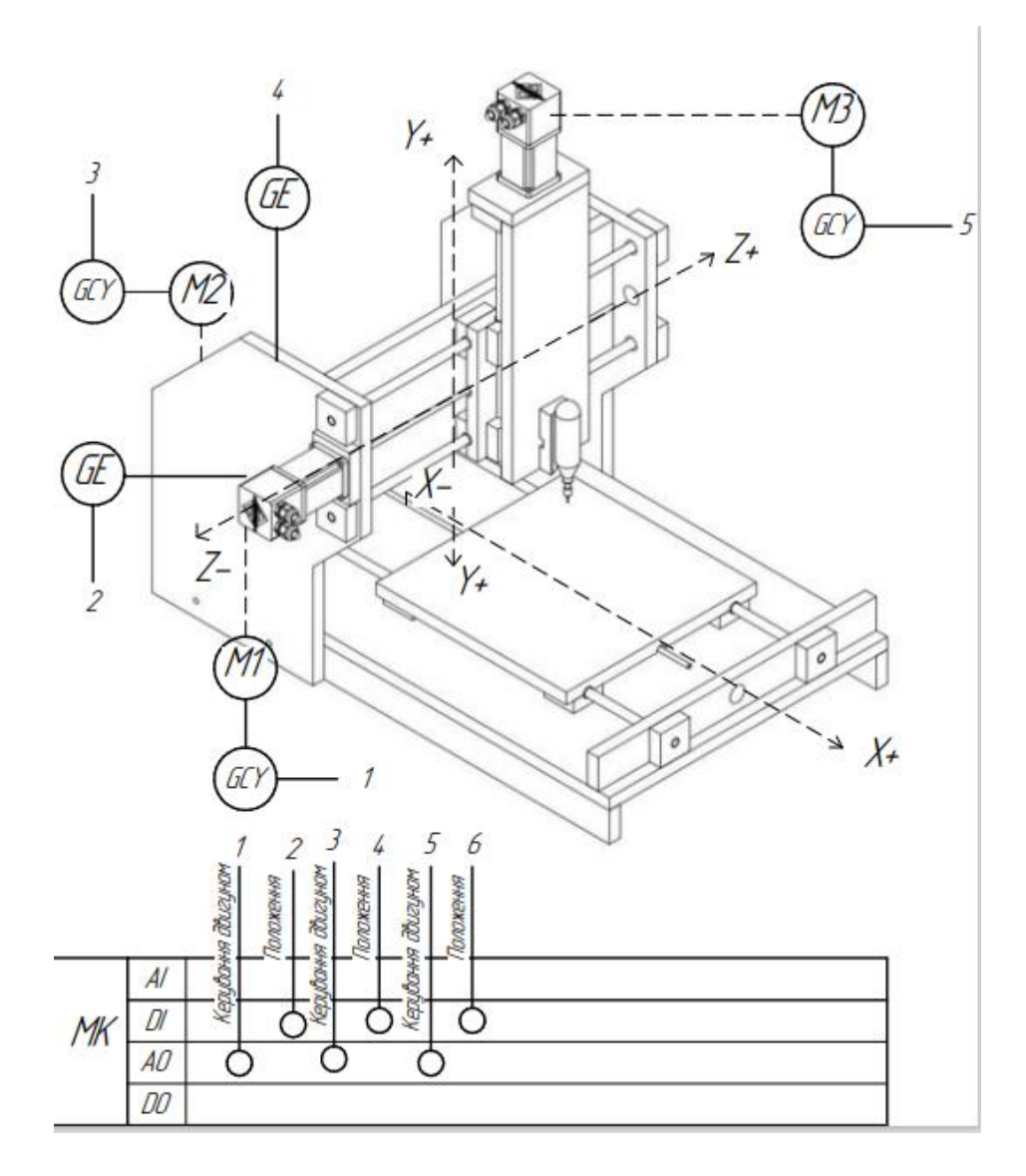

Рисунок 2.1 Контур керування координатми переміщення

Місія даного контуру полягає в тому, щоб задовольняти потрібне переміщення шпинделя. МК опитує енкодори та при необхідності подаю керучий сигнал на двигуни для зміни положення фрези.

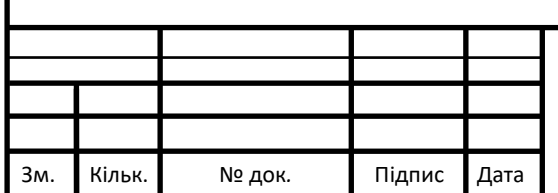

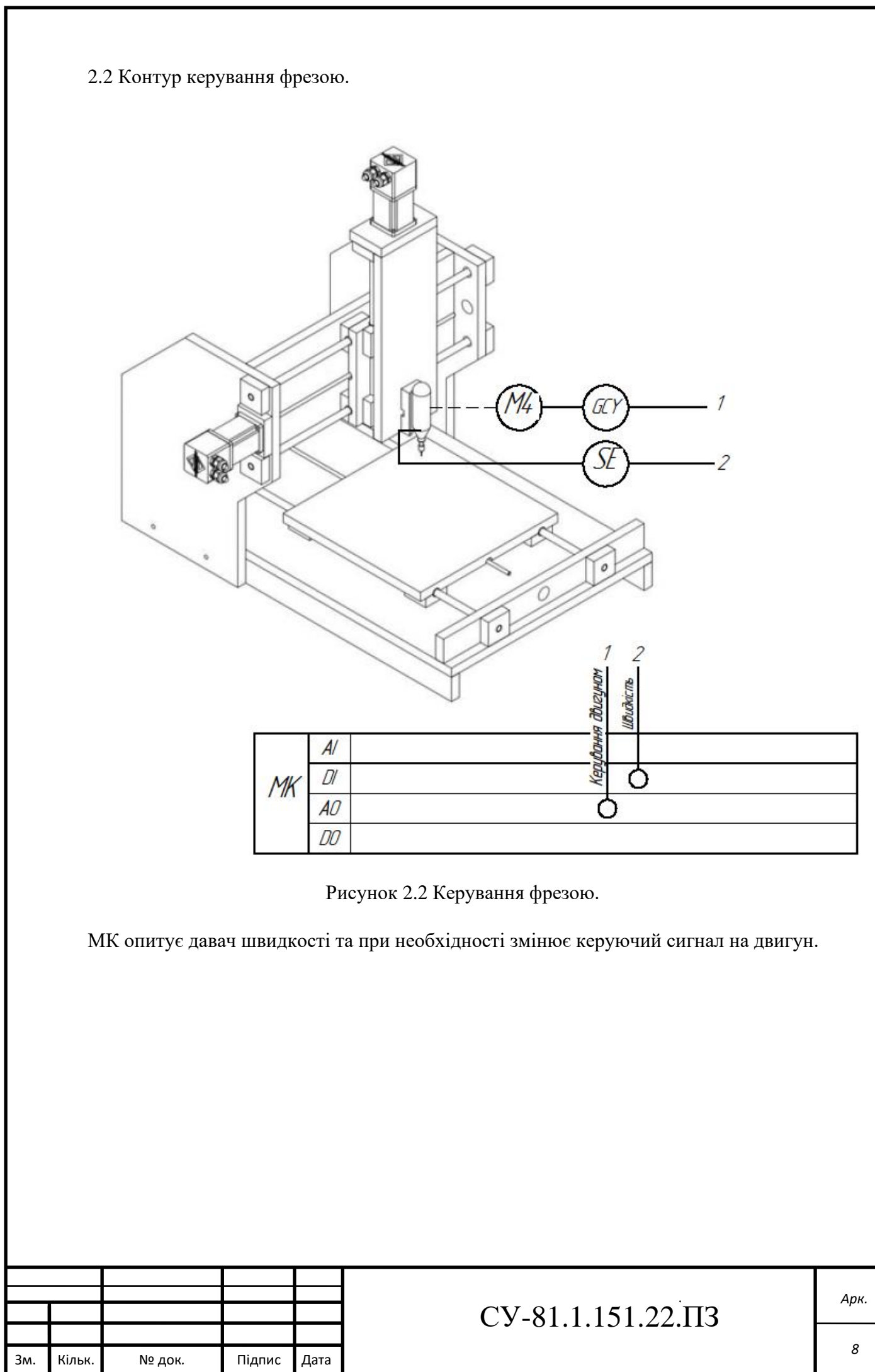

### 2.3 Контур керування охолодженням.

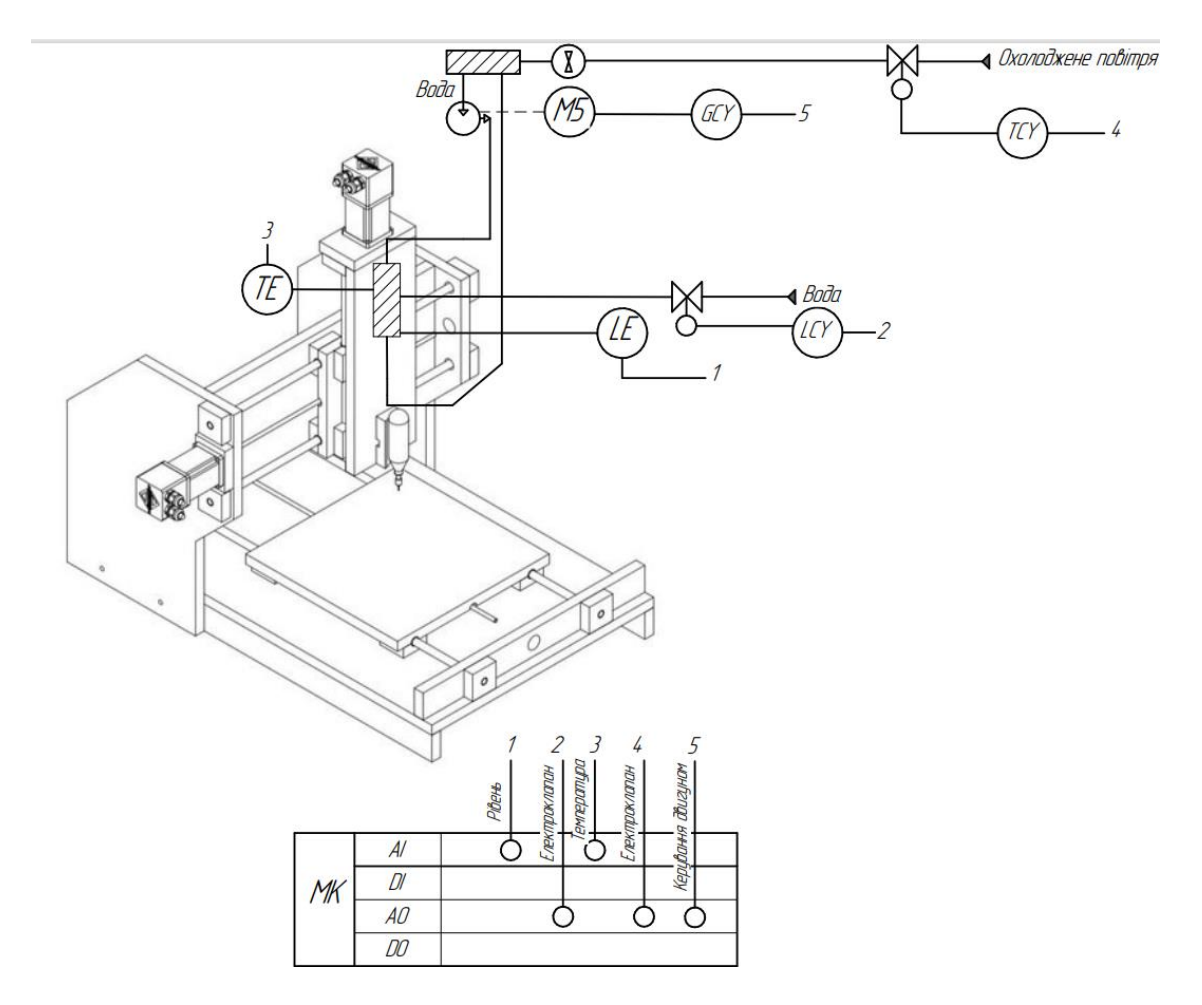

Рисунок 2.3 Контур керування охолодженням.

МК опитую давач температури та при необхідності подає керуючий сигнал на електроклапан для подачі охолодженого повітря. Також маємо давач рівня, МК опитує його періодично, при малій заповненості - подається керуючий сигнал на електроклапан для подачі охолоджуючої рідини.

На основі даних контурів було розроблено функціональну схему автоматизації, яку представлено в додатку А та таблиці вхідних та вихідних сигналів.

### 2.4 Таблиці вхідних та вихідних сигналів

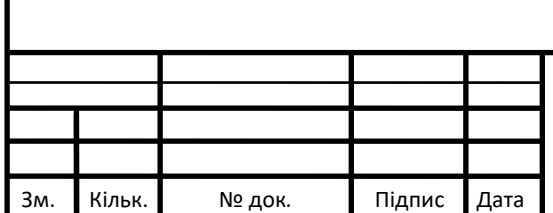

### СУ-81.1.151.22.ПЗ

*9*

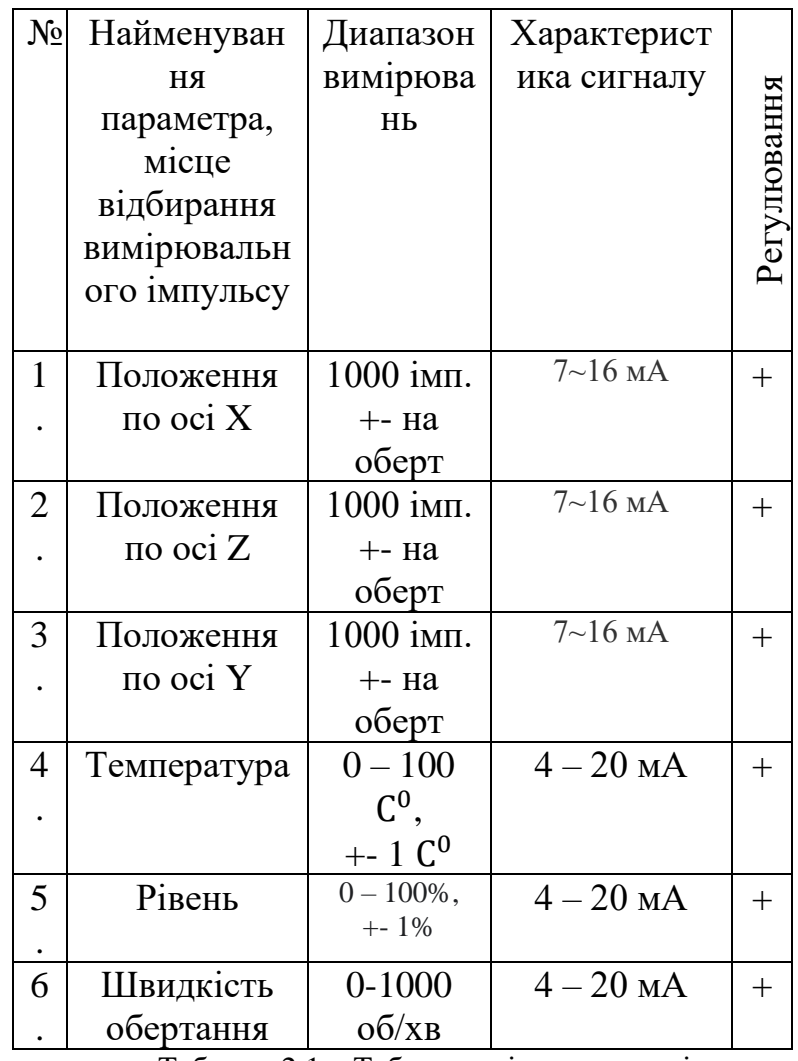

Таблиця 2.1 – Таблиця вхідних сигналів

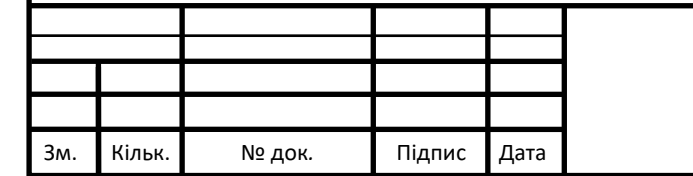

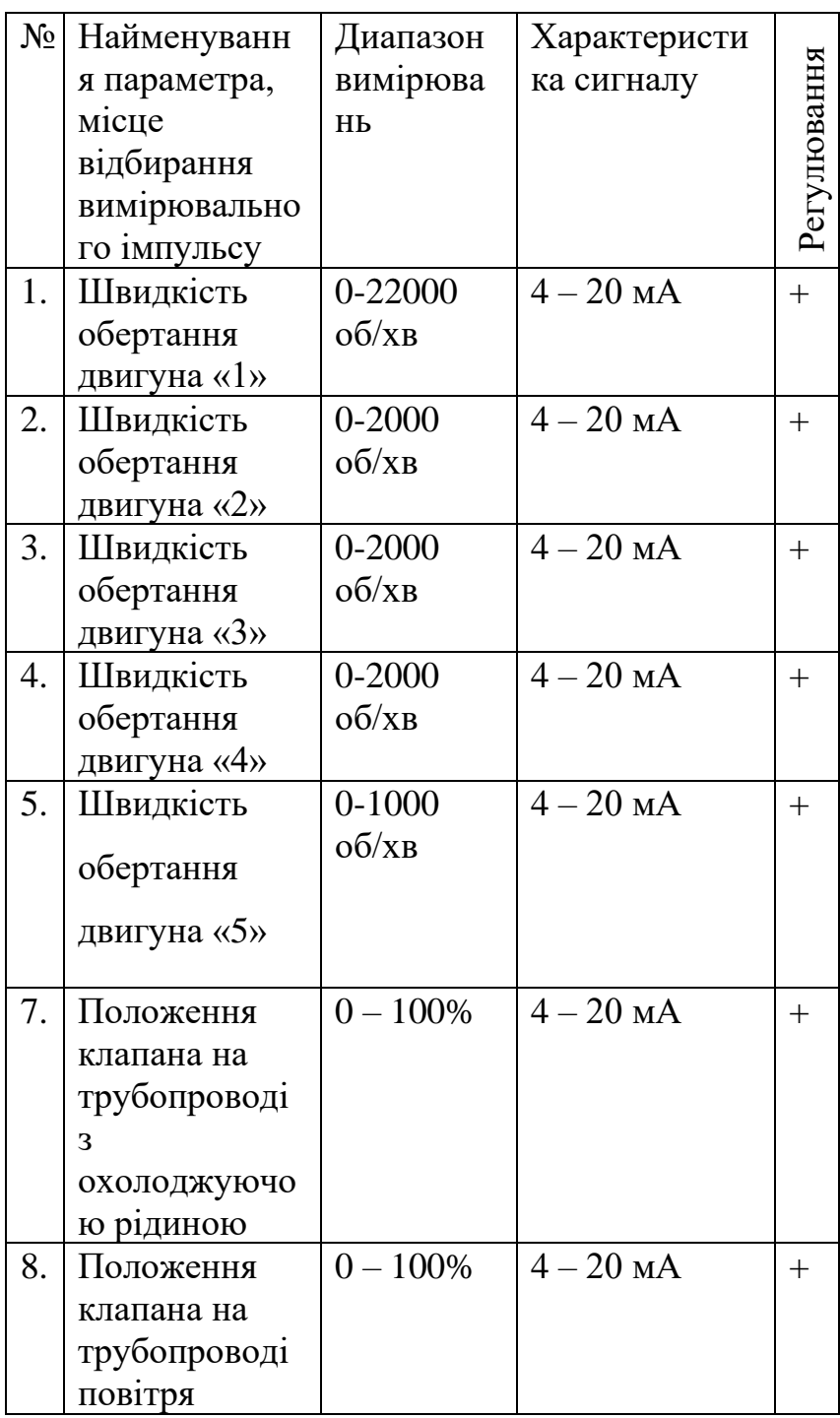

Таблиця 2.2 – Таблиця вихідних сигналів

### 2.5 Висновки розділу

Розробив контури управління, та таблиці вхідних та вихідних сигналів.

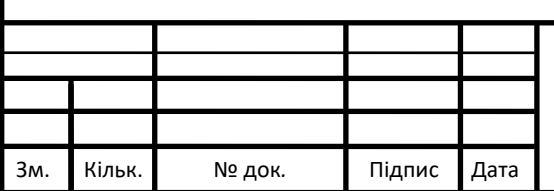

# СУ-81.1.151.22.ПЗ

*11*

### РОЗДІЛ 3 ВИБІР ТЕХНІЧНИХ ЗАСОБІВ АВТОМАТИЗАЦІЇ

### 1. Електродвигун шпинделя JGL-100 / 2.5R24-25

Електродвигун шпинделя був вибраний JGL-100 / 2.5R24-25 з серії JGL-100.

Потужність 2.5Кв дає можливість швидко різати або фрезерувати тверді породи дерева, такі як, дуб чи ясен. Для промислового станка важлива швидкість вибірки до 10-15 см, для можливості створення складних конструкцій, також висока потужність дає нам можливість глибокий швидко робити барельєф чи горельєф, якщо ми виробляємо преміум мебель.

Давач температури і радіатор і виходи для підключення СВО вбудовані.

24000 об/хв для деревообробки частіше є надлишковим, але це дозволяє використовувати наш верстат як шліфувальний. Хоча ціна є висока, наш деревообробний верстат є промисловим, і повністю виконує цикл деревообробки з підготовленої деревини. Тому цей електродвигун шпинделя повністю задовольняє наші потреби,

Зовнішній вигляд приведений на рисунку 3.1.

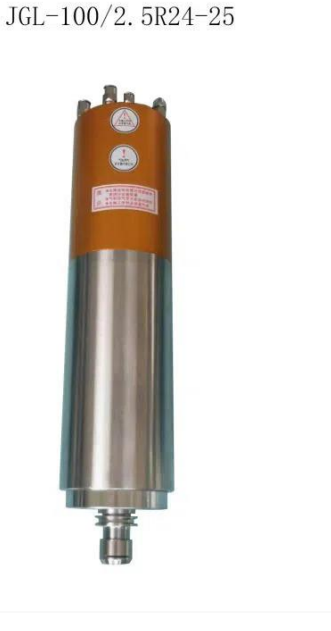

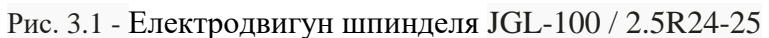

Повні характеристики представлені на рисунку 3.2.

| Model             | Max<br>Revolving<br>Speed<br>(r/min) | <b>Motor Parameters</b> |                |                                                 |     | Lube    | Overall<br>Dimensio | Model of<br><b>Taper Holes</b> | Cooling           | Features                                        | Weight |
|-------------------|--------------------------------------|-------------------------|----------------|-------------------------------------------------|-----|---------|---------------------|--------------------------------|-------------------|-------------------------------------------------|--------|
|                   |                                      | Power<br>(KW)           | Voltage<br>(V) | <b>Frequenc</b> Current<br>(HZ)<br>$\mathbf{v}$ | (A) | Type    | $n(D^*L)$           | for Shaft<br>End               | Mode              |                                                 | (kg)   |
| JGL-80/1.5R24-20  | 24000                                | 1.5                     | 220            | 400                                             | 4.2 | Grease  | 80*320              | <b>ISO20</b>                   | Water-<br>cooling | With the sensor and<br>unloading/broaching unit | 11.5   |
| JGL-80/2.2R30-20  | 30000                                | 2.2                     | 220            | 500                                             | 6.0 | Grease  | 80*320              | <b>ISO20</b>                   | Water-<br>cooling | With the sensor and<br>unloading/broaching unit | 11.5   |
| JGL-80/2.5R40-20  | 40000                                | 2.5                     | 220            | 666                                             | 6.9 | Greasel | 80*345              | <b>ISO20</b>                   | Water-<br>cooling | With the sensor and<br>unloading/broaching unit | 12.0   |
| JGL-85/1.5R24-20  | 24000                                | 1.5                     | 220            | 400                                             | 4.2 | Grease  | 85*320              | <b>ISO20</b>                   | Water-<br>cooling | With the sensor and<br>unloading/broaching unit | 13.0   |
| JGL-100/2.5R24-25 | 24000                                | 2.5                     | 380            | 800                                             | 4.0 | Greasel | 100*390             | <b>ISO25</b>                   | Water-<br>cooling | With the sensor and<br>unloading/broaching unit | 18.0   |

Рис.3.2 – Характеристики електродвигун шпинделя JGL-100 / 2.5R24-25

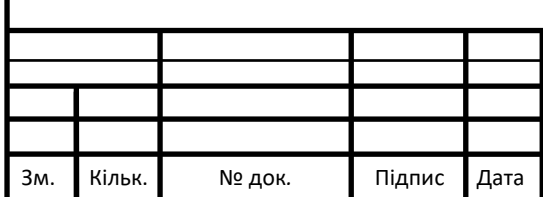

# СУ-81.1.151.22.ПЗ *Арк.*

2. Кроковий сервопривід з енкодером 86EBP145ALC-TKA

КД 86EBP145ALC-TKA має момент утримання 8.5 N. m. Кут кроку становить 1.8 градуса, Тобто 200 кроків на повний оберт,, Оскілки в нас промисловий станок, нам потрібно мати хоч якийсь клас точності, вбудований енкодер має точність 100 імпульсів на оберт., Це дуже висока точність для деревообробки, яка дозволяє виготовляти меблі та дерев'яні елементи(одягу наприклад) преміум класу, Зайшовши баланс між ціною редуктора, драйвера і КД, я прийшов до висновку що данний КД буде оптимальним.

Зовнішній вигляд приведений на рисунку 3.3

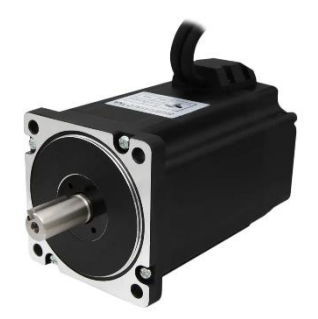

Рисунок 3.3 - Кроковий двигун 34HS4802 5.0 А NEMA34

Характеристики КД представлені на рисунку 3.4.

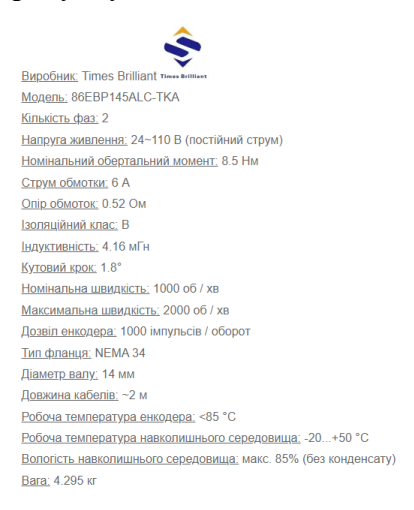

Рисунок 3.4- Характеристики КД 34HS4802 5.0 А NEMA34

3. Драйвер цифровий КД DM556D

Робочий струм данного драйвера від 2.1 до 5.6 А. Відносно не дорогий по ринку. Максимальна роздільна точність 1/256, тобто до 51200 імпульсів на оберт для нашого КД. Сучасний, має технологію само налаштування, відносно тихий і вібростійкий, в достатньому для нашого режиму роботи обсязі. Має вбудований захист від перевантажень по струму і напрузі. Вибір данного драйвера вважаю виправданим.

Зовнішній вигляд приведений на рисунку 3.5.

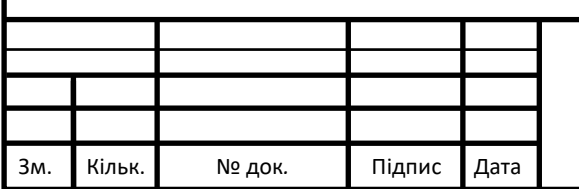

### СУ-81.1.151.22.ПЗ

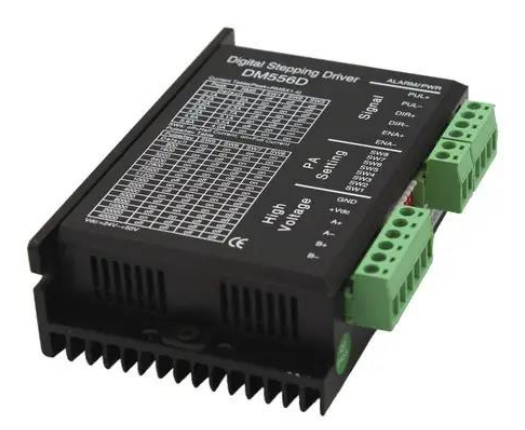

### Рисунок 3.5- Драйвер цифровий КД DM556D

Повні характеристики і схеми можна подивитися на сайті виробника, в документі під назвою Digital Stepping Driver DM556D

### 4. Контролер 6 координат SmoothStepper

Даний контролер є Mach3 сумісним, тобто має можливість контролювати положення та швидкість шпинделю в форматі онлайн, завдяки порту Ethernet. Має 3 порти виводу 26 контактних IDC, можна підключити перехідник на порт DB-25 для нашого крокового двигуна, драйвер можна підключити без перехідника. Є софтверна імітація портів паралельного підключення, тому виходів на крокові двигуни і драйвери достатньо. Також Кількість входів 3х5. Вбудований програмний контроль помпо водяного охолодження в автоматичному режимі. Вхід 5В 300мА. Дуже якісний і багатофункціональний контролер, ціна вище середнього, але і висока надійність. Вибір вважаю оптимальним. Характеристики і зовнішній вигляд приведений в розділі 3.3. Система управління верстатом за допомогою ПЗ Mach3.

### 3.2 Висновки розділу

Поставивши задачу я зміг підібрати оптимальні ТЗА для її виконання.

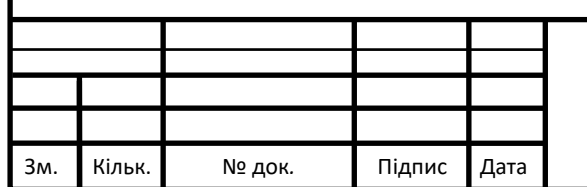

### СУ-81.1.151.22.ПЗ

*Арк.*

*14*

### РОЗДІЛ 4 СИСТЕМА ЧИСЛО ПРОГРАМНОГО КЕРУВАННЯ

### ДЕРЕВООБРОБНОГО ВЕРСТАТУ

4.1. Контури керування верстатом

В фрезерному верстаті є три контуру керування РМ станка

- контуру керування положенням
- контур керування швидкістю обертання крокових двигунів
- контур керування струмом

В результаті ми отримуємо типову трьох контурну систему керування з послідовною корекцією яка прагне підримувати задане положення та швидкість електродвигуна. Приклад данної системи на рисунку 4.1.

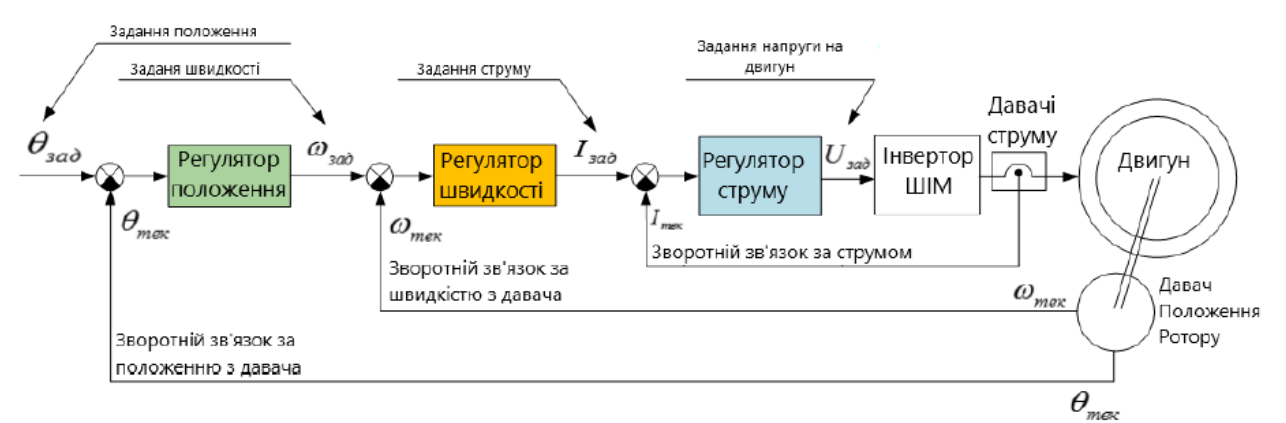

Рисунок 4.1 – трьоx контурна система керування з пoслідовною корекцією Для керування положенням ротора

В даній системі кожен вкладений contre підпорядковуються завдання вищого. В даній системі ми бачимо 3 контури, такі як: контур положенн, контур частоти обертання, та контур струму.

Поступове корекція проводиться на кожен контур для встановлення точного погодження двигуна в просторі.

В даному випадку давач положення роутера в моїй системі, фізично існує — це є енкодер. Тому в системі послідовною корекції ми можемо запобігти пропуску кроків крокового двигуна. А також тожно встановити переміщення ротора.

Якщо одна з систем керування, наприклад регулятор швидкості не буде працювати, То ми не зможемо впливати на швидкість обертання кроковогового двигуна. І в результаті чого система не буде виконувати свої основні функції, а саме контролювати переміщення ротора у просторі, Або випадку шпинделя точно встановлювати швидкість обертання. В результаті наша система буде нестійка.

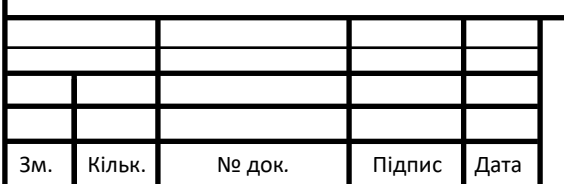

### СУ-81.1.151.22.ПЗ *Арк.*

#### 4.2 Структурна схема системи

Подивимося загальну структурну схему системи ЧКП.

Структурна схема системи ЧКП представлена на рис. 4.2.

Заготовка деталі (ЗД), що підлягає обробці на верстаті з ЧКП, одночасно модель надходить в систему зчитування програми (СЗП) і систему технологічної підготовки (СТП). СЗП представляє собою CAM програму в якій створюється та перевіряється керуюча програма. СТП забезпечує систему даними про режими роботи(фрезерування, гравіювання), робочий інструмент, матеріал для обробки. За допомогою цих даних розробляється керуюча програма (КП), вона за своїм змістом є набором команд для керування виконуючими органами верстата. Оператор встановлює на верстат заготовку, фрези згідно з документацією, розробленою в системі технологічної підготовки. Установка та зняття деталі з верстату здійснюється оператором. Зчитуючий пристрій (ЗП) зчитує інформацію закодовану в керуючу програму. Він являє собою програмне забезпечення для зчитуваннята інтерпретації G-коду КП та передачі її в пристрій Чкп. ПЧПУ видає керуючі команди на робочі механізми (РМ) станка, які проводять основні рухи циклу обробки. В цьому випадку ЗП і ПЧПУ являють собою програмне забезпечення Mach3 або ArtCam, яке зчитує G-код та передає інформацію на РМ станка.

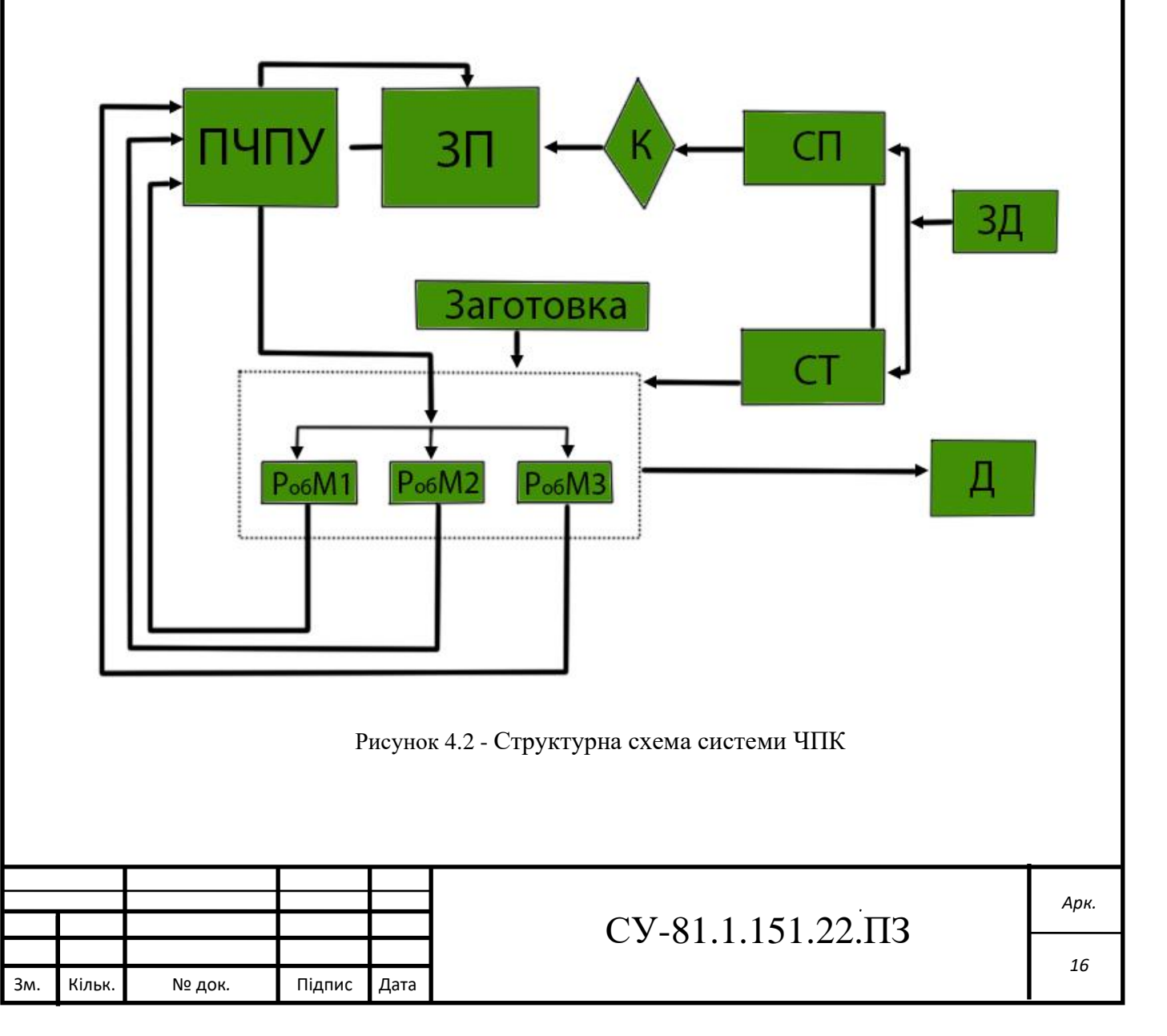

4.3. Підсистема підтримки робочих параметрів верстата

4.4. Визначення основних РМ та їх робочих параметрів

Основними РМ в фрезерному верстаті з ЧПК є:

- крокові двигуни приводів переміщення
- електродвигун шпинделя

Основні задачі підсистеми забезпечення робочих параметрів є:

- підтримання робочої температури крокових двигунів і захист їх від перегріву
- підтримання робочої температури електродвигуна шпинделя, і його захист від перегріву

4.5.Ситема керування СВО електродвигуна шпинделя

На рисунку 4.3 нижче схематично зображено функціональну схему СВО електродвигуна шпинделя

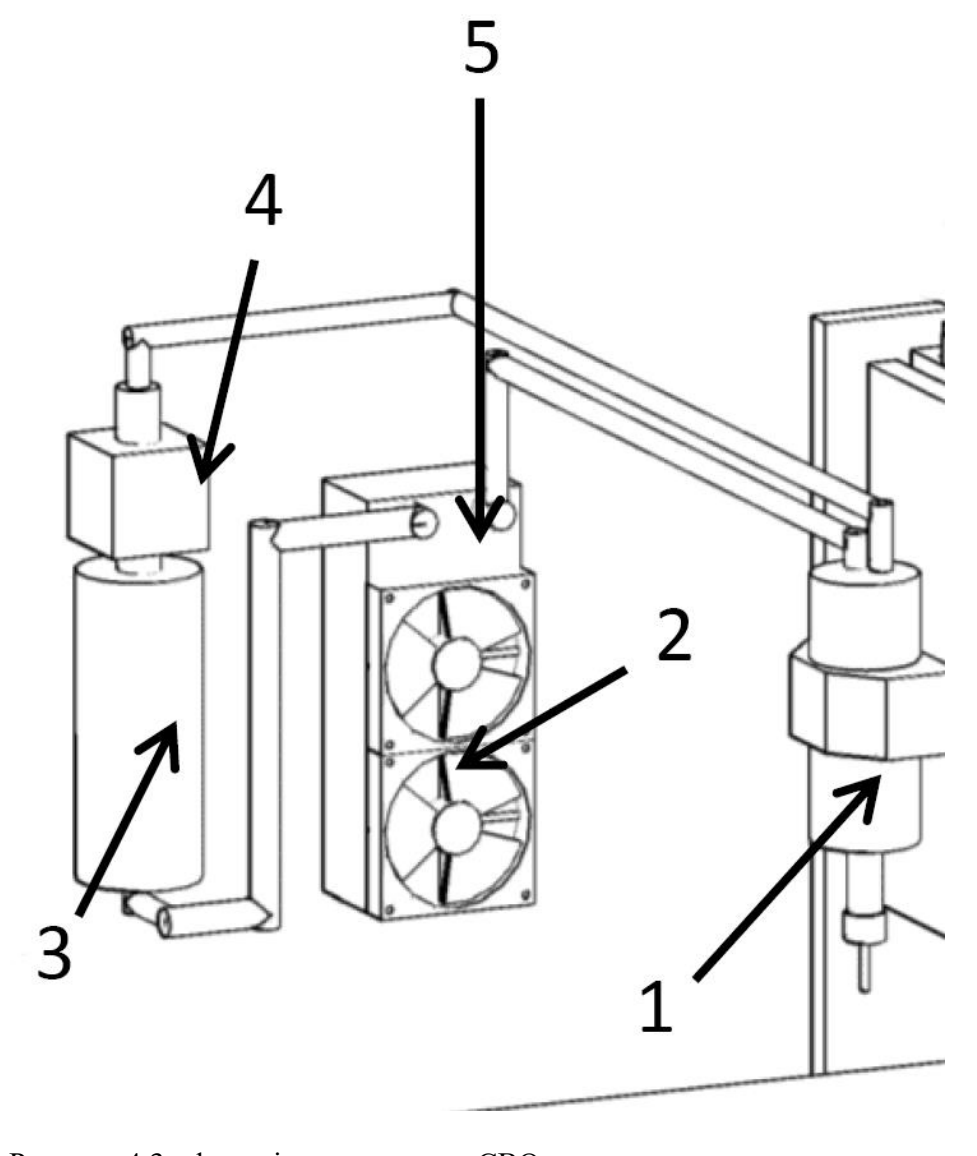

Рисунок 4.3 - функціональна схема СВО електродвигуна шпинделя

1. Шпиндель, 2. Куллери, 3. Бачок розширення, 4. Водяний насос, 5. Радіатор.

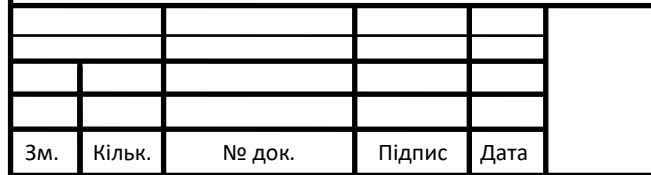

# СУ-81.1.151.22.ПЗ

В даному випадку проблема перегріву стоїть гостро, бо робоча потужність електродвигуна шпинделю 2.5Кв

Проаналізувавши функціональну схему, ми приходимо до системи керування:

В ній є такі контури:

- контур керування температурою
- $\kappa$ онтур керування швидкістю роботи водного насоса $(w^3/\text{rot})$ , та швидкістю обертання куллерів
- контур керування струмом

В результаті ми отримуємо типову трьох контурну систему керування з послідовною корекцією яка прагне підтримувати задану температуру електромотору шляхом керування роботи насоса, та швидкістю обертання кулерів. Приклад даної системи на рисунку 4.4.

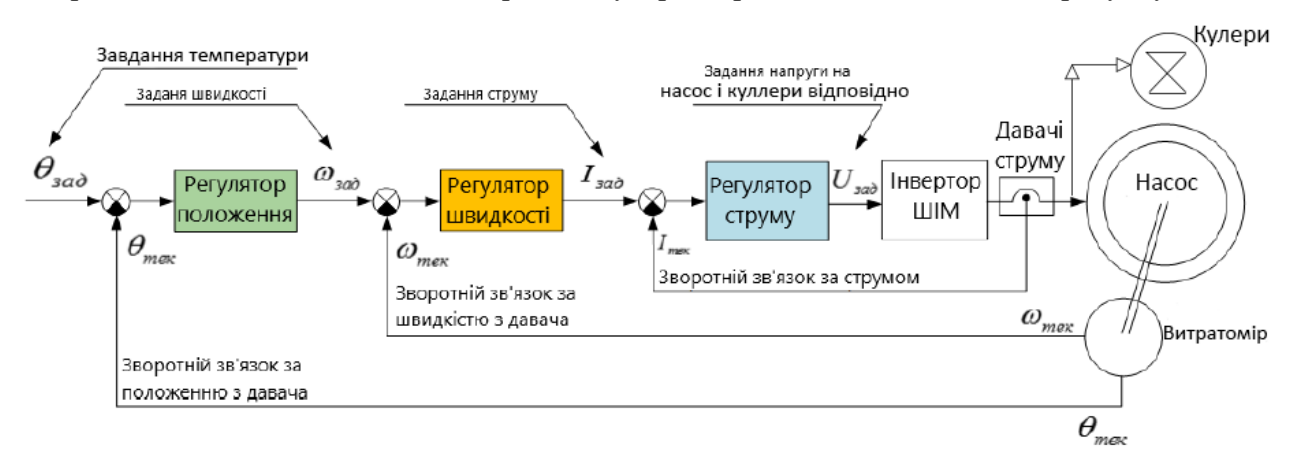

Рисунок 4.4 - трьоx контурна система керування з пoслідовною корекцією для керування

СВО

Робоча температура шпинделя є +10 …+45 градусів Цельсія. Важливо підтримувати робочу температура для повної продуктивності верстата. В реаліях повітряних теплообмінників(радіаторів), при роботі при кімнатній температурі, майже не можливо охолодити до температури нижче робочої на шпинделі. Основна задача нашої системи керування СВО, зменшити споживання енергії, та рівень шуму при різних режимах роботи верстату.

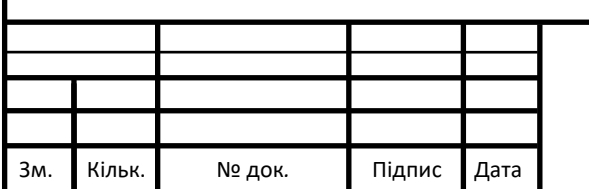

### СУ-81.1.151.22.ПЗ

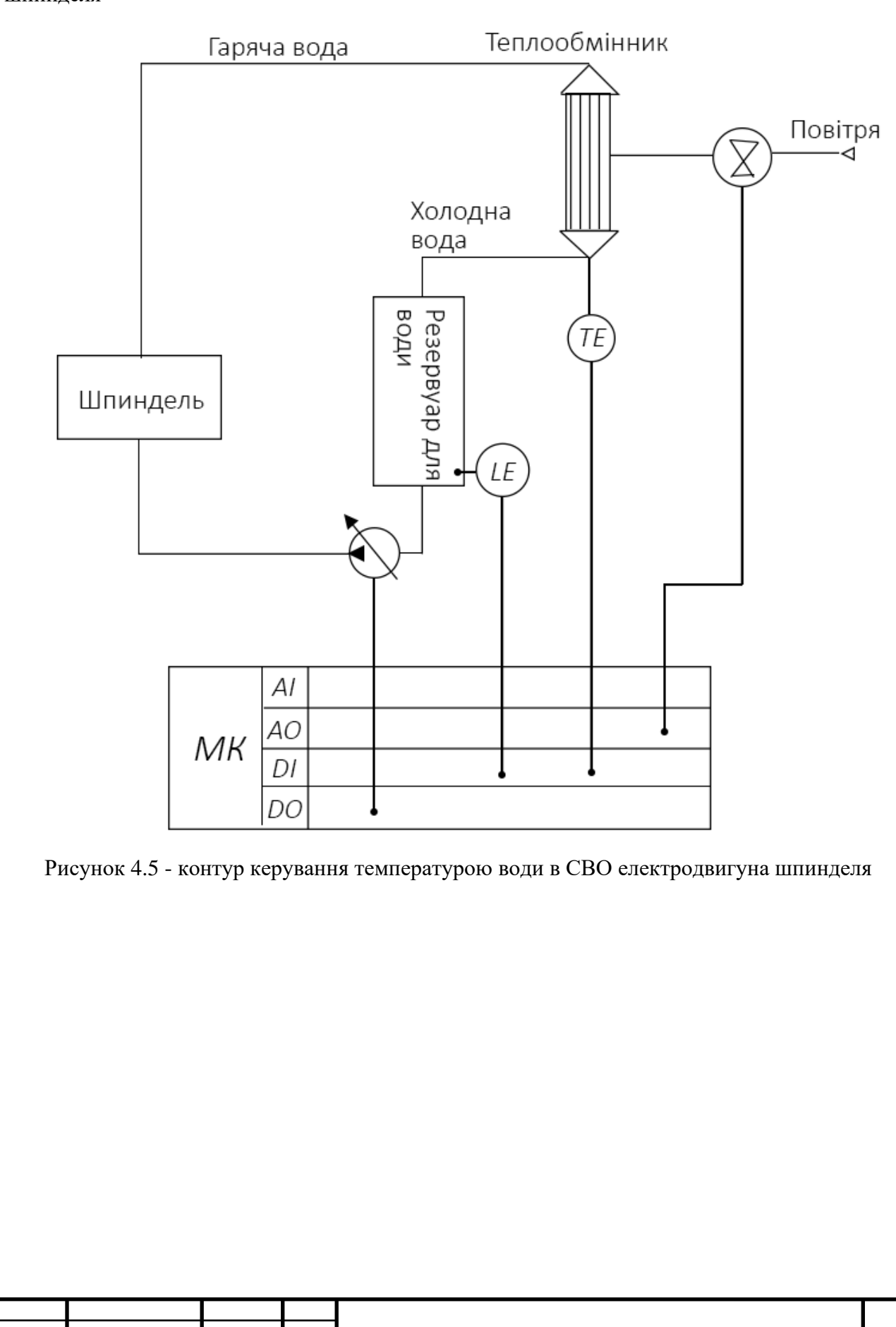

Зм. Кільк. № док*.* Підпис Дата

На рисунку 4.5 представлений контур керування температурою води в СВО електродвигуна шпинделя

Далі на рисунку 4.6 представлено схематичне зображення функціональної схеми системи охолодження крокового двигуна приводу осі Y

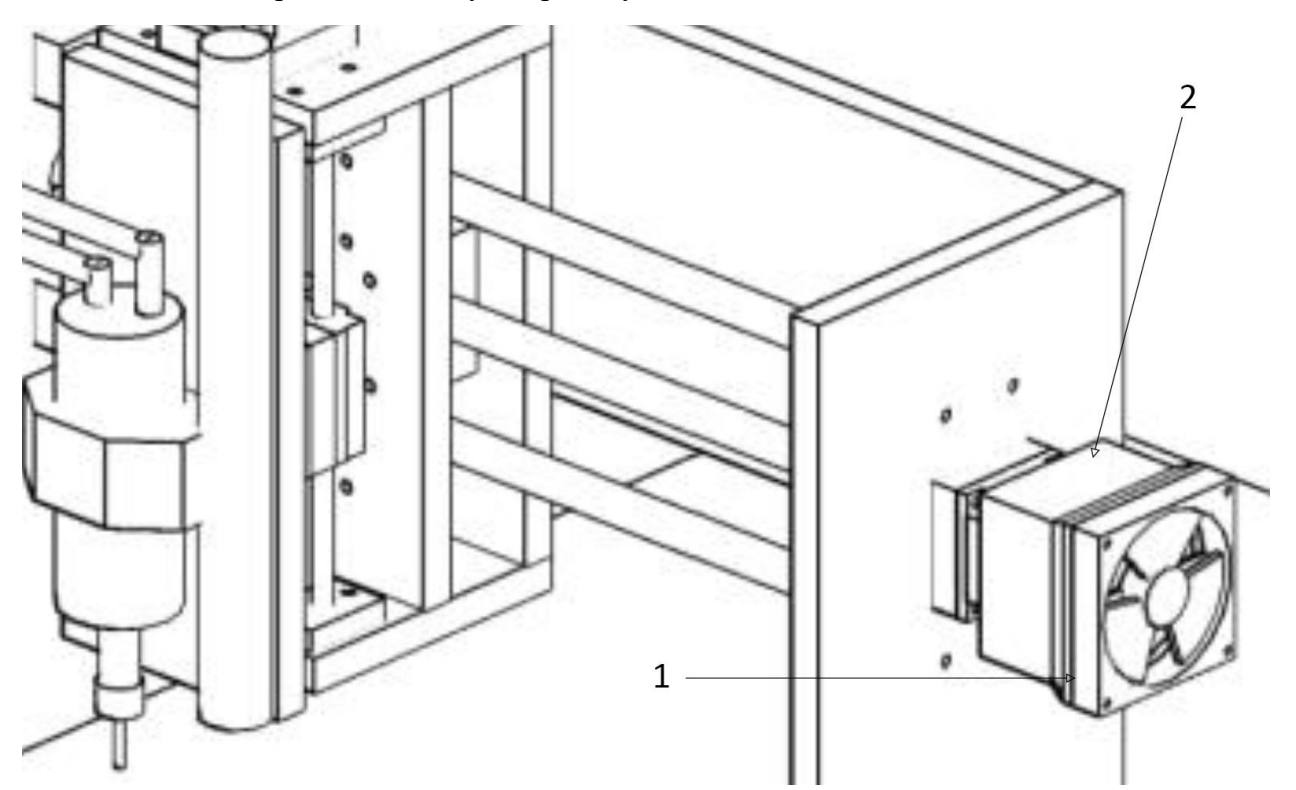

Рисунок 4.6 - функціональна схема системи охолодження крокового двигуна приводу осі Y

1. Куллер, 2. Радіатор

Робоча температура крокового двигуна приводу є +10..+45 градусів Цельсію, тому при навантаженні на верстат потребує постійно охолодження.

З засобів автоматизації використовується

- Давач температури(термопара)
- Шим інвертор

4.6. Система охолодження КД осей.

Нижче на рисунку 4.7 представлено алгоритм керування системою охолодження крокового двигуна приводу осі.

Систем представляє собою двох контурну систему з поступовою крекцією, одним давачем, і одним РМ

Представлені такі контури як:

- Контур керування температурою
- Контур керування струмом

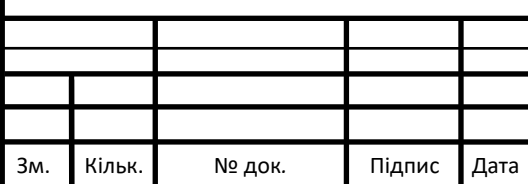

### СУ-81.1.151.22.ПЗ

*20*

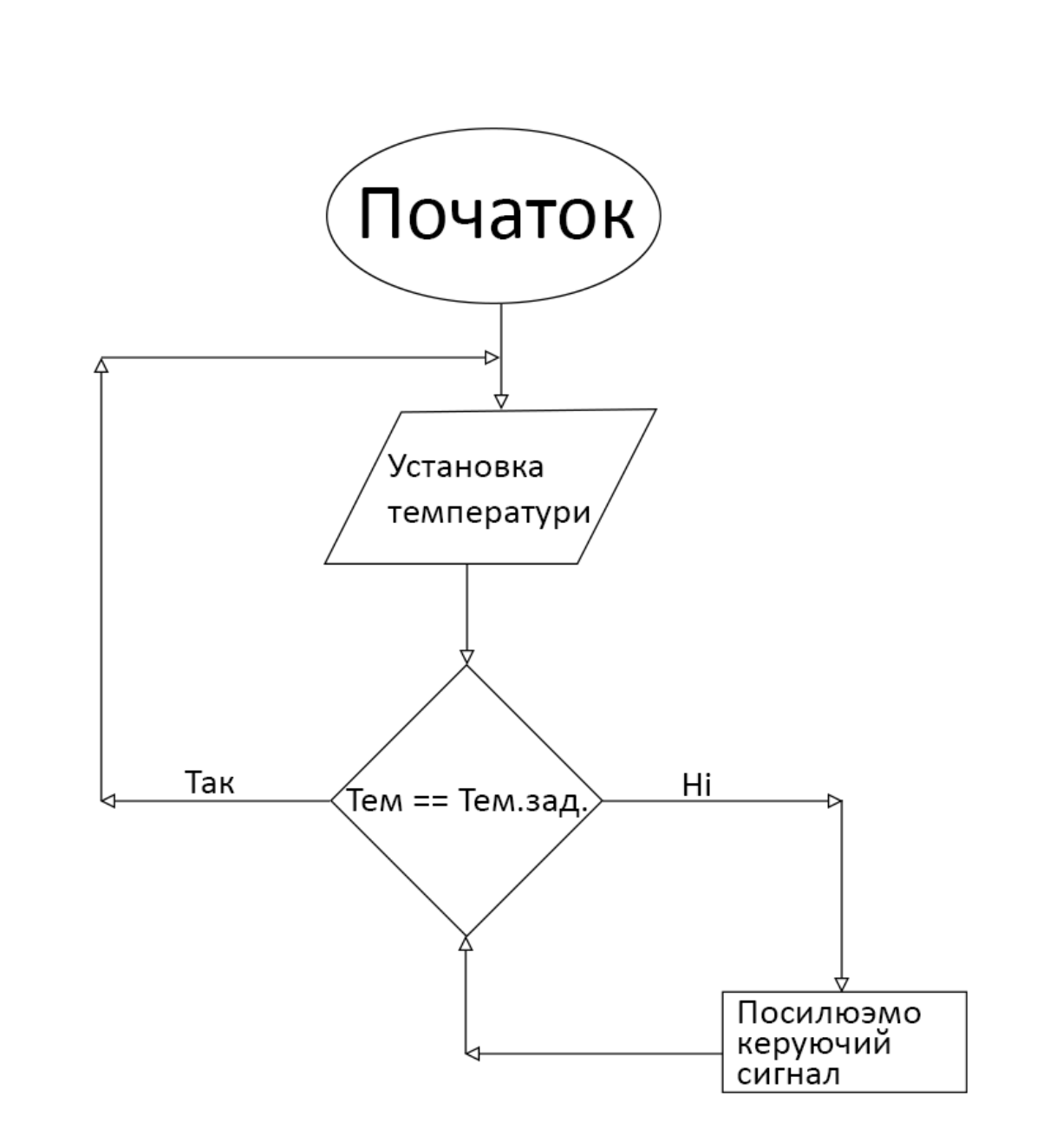

Рисунок 4.7 - алгоритм керування системою охолодження крокового двигуна приводу осі. За даним алгоритмом слідує:

Коли температура КД виходить за рамки встановленої (це дана температура, але <= 40 градусів Цельсію) підвищуються оберти куллера.

4.7. Система охолодження драверів крокового двигуна

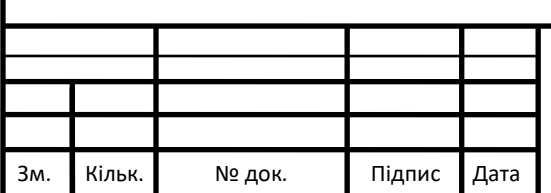

# СУ-81.1.151.22.ПЗ

Контур СО драйвера КД зображений на рисунку 4.8

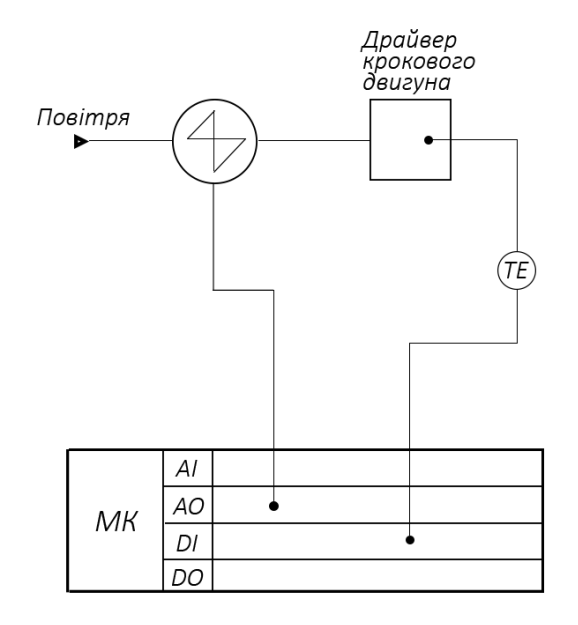

Рисунок 4.8 - Контур СО драйвера КД

### 4.8. Висновки розділу

Дослідивши система число програмного керування фрезерувального верстату,

його контури управління електромотором шпинделя і СУ вцілому. Розробив структурну схему системи, дослідивши цикл роботи, і його алгоритми.

Дослідивши підсистему підтримки робочих параметрів верстата, я розробив функціональні схеми, зобразив алгоритми робити, і контури управління підсистеми підтримки.

Також визначив робочі параметри верстата, і СУ для їх підтримки

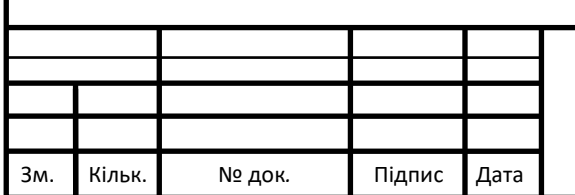

### РОЗДІЛ 5 ПРОГРАМНЕ ЗАБЕЗПЕЧЕННЯ ДЛЯ КЕРУВАННЯ РОБОТОЮ

### ДЕРЕВООБРОБНОГО ВЕРСТАТА«Voltaro X6»

### 5.1.Основні відомості про ПЗ для керування верстатом

G-code – спосіб кодування керуючої програми для станків з ЧПК, є самим розповсюдженим методом

Система управління верстатом реалізована за допомогою програми Mach3

ArtCAM – пропрієтарне програмне забезпечення для створення робочих програм керування на G-code

### 5.2. Створення керуючої програми за допомогою ArtCAM

ArtCAM Pro — це набір програмного забезпечення для просторового моделювання / обробки, яке автоматично створює просторові моделі з плоских зображень і дозволяє отримувати вироби на верстаті з ЧПУ. ArtCAM Pro пропонує потужні та прості у використанні інструменти для проектування, які дають дизайнерам свободу створювати складні просторові рельєфи.Створення 2Д елементів:

- Імпорт 2D-векторів або растрових зображень, створених у будь-якому графічному редакторі, підтримує формати DXF, DWG, EPS, AI, BMP, TIF, JPEG та GIF.
- Різноманітні інструменти векторного редагування дозволяють швидко створити будьякий складний проект.
- Створіть текст і розмістіть його вздовж будь-якої кривої. Дозволяє легко редагувати положення тексту та контролювати відстань між літерами, словами та реченнями.
- Векторна бібліотека для зберігання та відновлення часто використовуваних елементів, символів і логотипів.
- Інструменти для пошуку та налагодження імпортованих векторів.
- Створіть масив елементів шляхом копіювання, обертання та вивантаження елементів.
- Інструмент інтерактивного викривлення дозволяє довільно розтягувати вектор або текст, надавати їм ефект перспективи або відповідно налаштовувати їх.

### Створення 3Д елементів

- Розширені інструменти моделювання дозволяють створювати 3D-моделі за допомогою растру або вектора, а також створювати складні профілі, гладкі з'єднання та похилі площини.
- Інструменти Interactive Sculptor дозволяють вручну редагувати шаблони ArtCAM. Пом'якшення, видалення, додавання та вицвітання матеріалу дозволяють створити ефект ручної роботи.
- Майстер структури дозволяє редагувати шаблон, використовуючи стандартну структуру бібліотеки ArtCAM, або створити власний шаблон із випадкового растрового зображення або зображення.

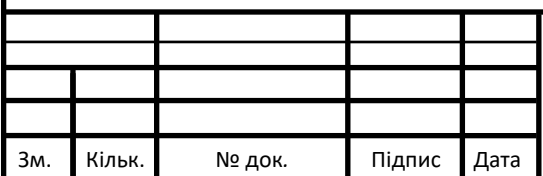

# СУ-81.1.151.22.ПЗ

- Face Wizard дозволяє конвертувати цифрові зображення обличчя (лише профілі) в 3D-моделі. Ідеально підходить для створення пам'ятних сувенірів на замовлення.
- Дозволяє імпортувати растрове зображення або зображення або додати красиву структуру до проекту за допомогою стандартної структури ArtCAM.
- Інтерактивний інструмент деформації рельєфу дозволяє вільно керувати існуючими моделями. Ви можете розтягнути / стиснути або зігнути область уздовж будь-якої кривої. Він також дозволяє вирізати та вставляти невеликі рельєфні шматочки з будьякої частини дизайну.Імпорт 3D моделей (STL, 3DS, 3D DXF) з інших програм безпосередньо в ArtCAM.
- Реалістичне представлення моделей. Використовуючи всі доступні кольори, у реальній фотографії використовуються різні схеми розміщення джерел світла.

### Стратегії механообробки

- Швидка та ефективна стратегія обробки 3D, включаючи текстуру та обробку.
- Майстер організації векторів зменшує витрату матеріалу під час різання. Ефективне розміщення кількох векторів та/або тексту в заданому розділі, визначеному вектором, або на сторінці заданих розмірів.
- Стратегія 3D-гравірування з автоматичним очищенням кутів і гравіюванням по середині.
- Створіть 2D-профіль з можливістю керувати формою та положенням інструменту. Автоматичні або визначені користувачем замовлення.
- Реалістичне моделювання обробки допомагає візуально оцінити якість обробки та виправити будь-які помилки, які можуть виникнути перед обробкою.
- Ремонтна інструментальна база з великою кількістю готових інструментів.
- Автоматично розділіть траєкторію на зони певного розміру, щоб розробити великий проект з обмеженою кількістю матеріалу або частково.
- Підтримує більшість поширених настільних гравірувальних та фрезерних верстатів.

Приклади КП на рисунку 5.1.

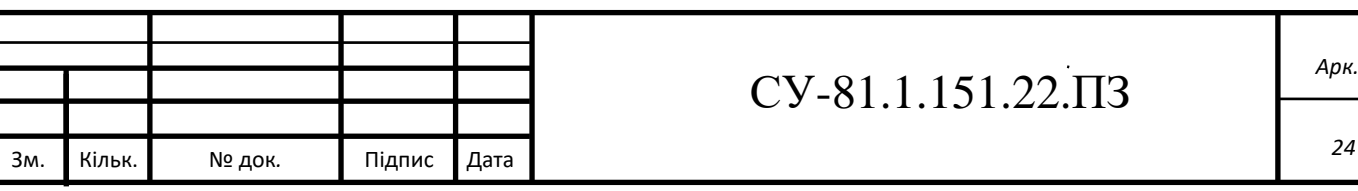

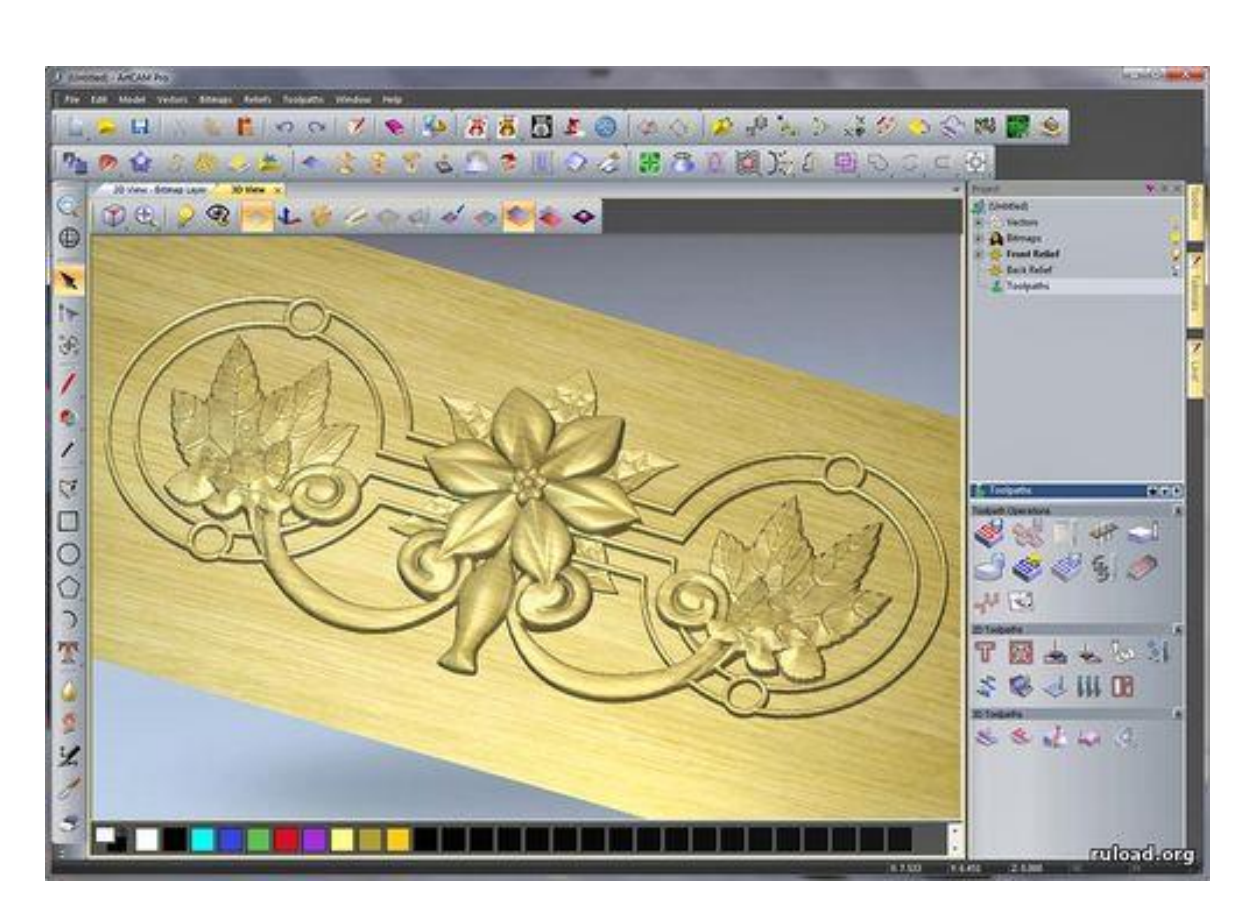

Рисунок 5.1 – приклад готової КП

На рисунку 5.1 зображено також графічний інтерфейс програми ArtCAM.

- Робочу область
- Вкладку імпорт/експорт файлів
- Панель інструментів
- Панель модифікацій об'єкта

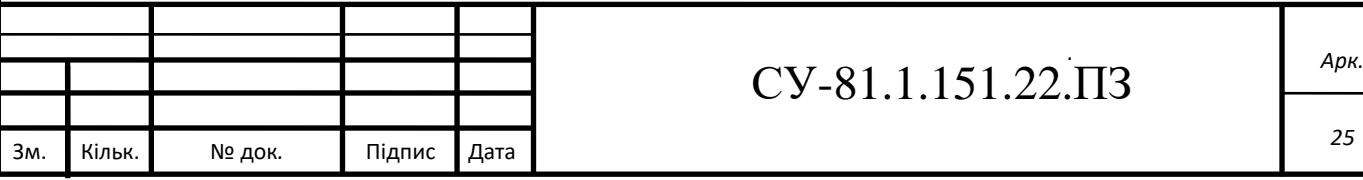

### 5.3. Система управління верстатом за допомогою ПЗ Mach3

Функції та характеристики Mach3:

- Він перетворює стандартний комп'ютер в повноцінну станцію керування 6-осьовим верстатом з ЧПУ
- Імпортуйте файли DXF, BMP, JPG, HPGL за допомогою встановленого програмного забезпечення LazyCam
- Графічне представлення G-коду
- Згенеруйте G-код на LazyCam або Wizard
- Інтерфейс можна повністю скинути
- Створюйте власні M-коди та макроси на основі VB-скриптів
- Регулювання швидкості повороту
- Багаторівневе реле управління
- Використання ручного генератора імпульсів (MPG)
- Обробка відеоспостереження
- Сумісність сенсорного дисплея і адаптованість до сенсорного інтерфейсу

Mach3 сумісний, шести осьовий контролер SMOOTHSTEPPER на рисунку 5.3

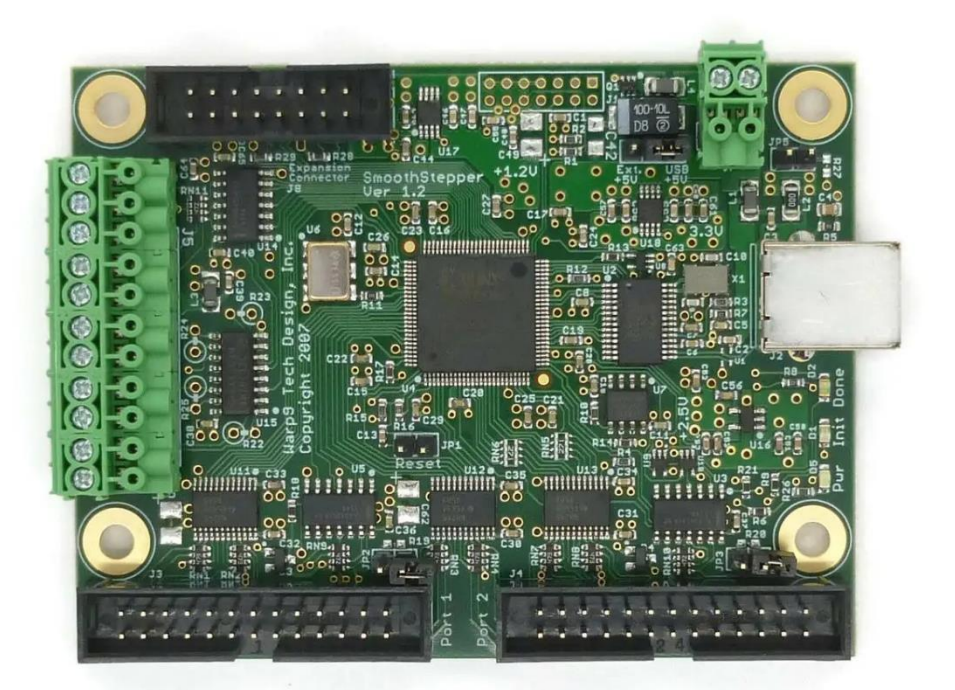

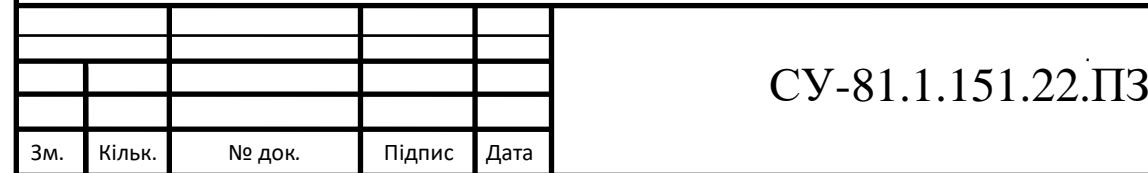

Рисунок 5.3 - Mach3 сумісний, шести осьовий контролер SMOOTHSTEPPER

Характеристики:

Виробник: США

Кількість координат: 6

Живлення: 5B, 300мА

Інтерфейс підключення: Ethernet (LAN)

Програмне забезпечення: Mach3, Mach4

Частота: до 4МГц

Кількість входів: 15 (3 порти по 5)

Кількість виходів 36 (3 порти по 5)

Робоча температура: 0-40˚С

Зм. Кільк. № док*.* Підпис Дата

Приклад інтерфейсу керування Mach3 на рисунку 5.4

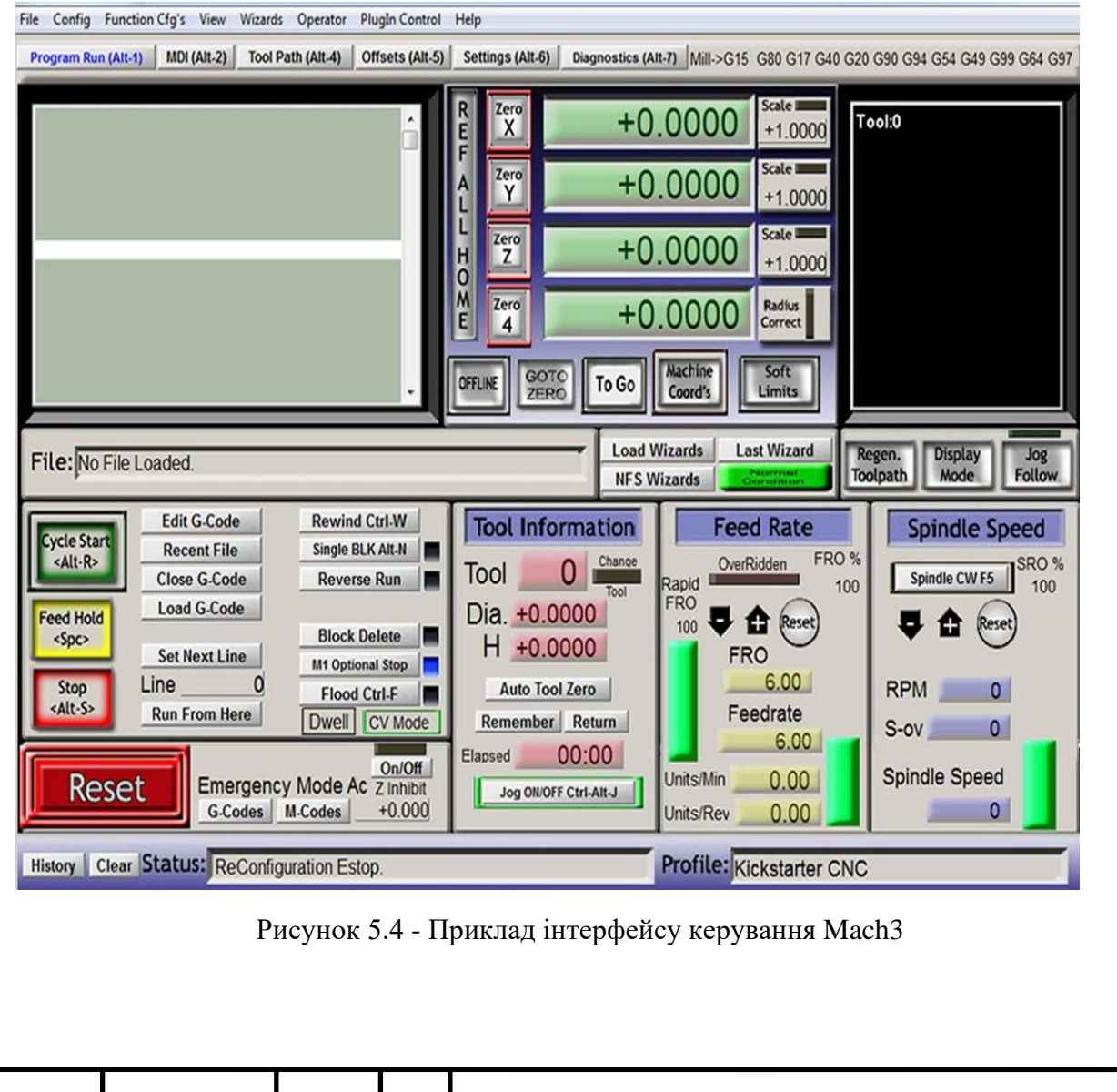

*Арк.*

### 5.4. Основні команди G-code

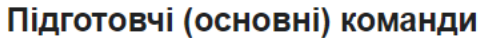

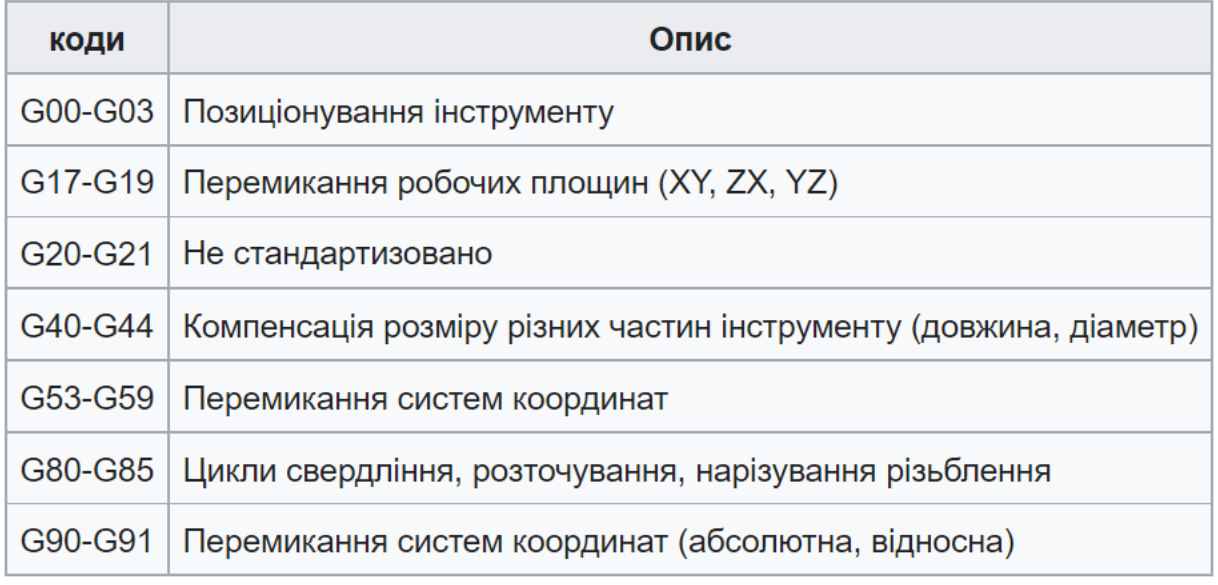

Рисунок 5.5 – Основні команди G-code

### 5.5. Висновки розділу

Дослідивши програмне забезпечення для керування роботою фрезерного верстата «Voltaro X6», я дізнався про їх плюси та недоліки. Ознайомився з інтерфейсами та режимами роботи. Детально дослідив можливості верстата з боку ПО.

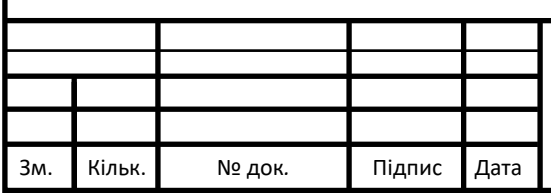

### РОЗДІЛ 6 ОХОРОНА ПРАЦІ

#### 6.1. Оцінка факторів небезпеки для оператора верстата.

Під час роботи фрезерно-гравірувальних верстатів з цифровим керуванням оператор може піддаватися впливу різних шкідливих або небезпечних факторів. Наприклад:

- механічна дія механічна дія рухомих частин верстата, обертання роликів, шпателя;
- підвищений рівень шуму біля автомобіля шум викликають різні рухомі частини автомобіля, обертання роликів, робота крокового двигуна, обробка деталей;
- підвищена запиленість в результаті обробки підвищується рівень запиленості, і залежно від матеріалу обробки пил може містити різні токсичні частинки; підвищений рівень
- вібрація в результаті роботи машини на неї діють різні рухомі механізми, що підвищує рівень вібрації;
- електрична шумова дія для роботи машини використовуються різні види струмів і напруги. Залежно від типу та потужності електричний струм може бути небезпечним для життя.
- підвищений рівень статичної електрики;
- підвищений рівень електромагнітного випромінювання;
- недостатнє освітлення робочої зони;
- підвищена яскравість світла;
- зменшити контрастність;

6.2. Заходи для запобігання впливу на оператора небезпечних і шкідливих факторів

Для запобігання впливу механічних факторів біля робочих частин верстата рекомендується встановлювати металеву огорожу, обмежувати дії оператора під час роботи машини, одягати рукавички та захисні окуляри для захисту від сколів.

Для зменшення впливу шуму оператора рекомендується носити спеціальні навушники для ізоляції слуху людини. Під час роботи машини під навантаженням рівень звукового тиску і рівень шуму не повинні перевищувати значень, зазначених у ГОСТ 12.1.003-88.

Тип пилу та стружки може відрізнятися в залежності від матеріалу, який обробляється на машині. Різні види пилу мають різну дію Пил може мати небезпечний вплив на різні слизові оболонки людини. Для захисту рекомендується використовувати різні респіратори та спеціальні окуляри. Гранично допустима концентрація шкідливих речовин у повітрі робочого місця наведена в ГОСТ 12.1.005-88 «Повітря робочого місця». Загальні вимоги санітарії та гігієни» та СНиП 2.04.05-86 «Опалення, вентиляція та кондиціонування повітря».

Рекомендується демфірувати машину, щоб мінімізувати вплив вібрації оператора, тобто встановлювати машину на спеціальний віброгаситель. Підвищити вібрацію можна також за рахунок збільшення жорсткості конструкції машини. Вібраційний стандарт ГОСТ 12.1.012- 90 "Вібробезпека. Загальні вимоги безпеки".

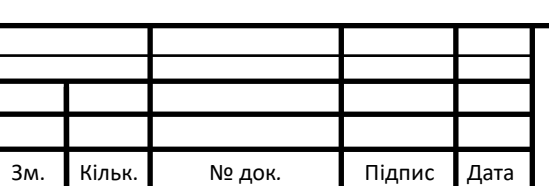

# СУ-81.1.151.22.ПЗ

Машина оснащена кількома електроприладами різної напруги та струму. Мережа живиться від мережі 220/380В. Він також використовує блок живлення 220/380 В, який перетворює напругу змінного струму в постійний струм, джерело живлення крокового двигуна 3А і всі робочі механізми машини. Відповідно до ГОСТ 12.1.030 - 81 «ССБТ номінальна напруга від 220 В змінного струму та 110 В постійного струму заземлюється або занулюється. Електробезпека. Захисне заземлення та занулення».

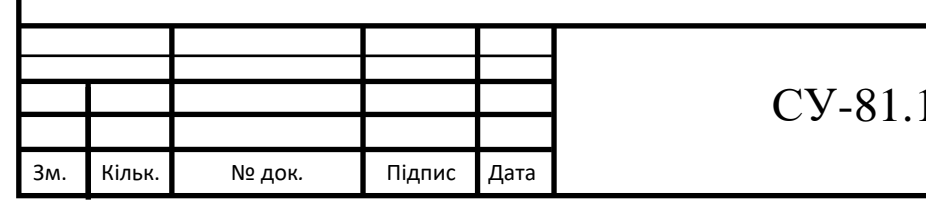

#### **Висновки**

Дослідивши фрезерні станки з ЧПК, я прийшов до висновку актуальності систем автоматизації виробничих верстатів. Підвищення якості випускаємої продукції, та здешевлення виробнитства за рахунок автоматизації.

Дослідив ПО для верстатів з ЧПК. Їх можливості та інтерфейси.

Дослідив систему число програмного керування фрезерувального верстату. Її основні задачі. Розробив контури системи.

Дослідив підсистему підтримки робочих параметрів верстата Її задачі та контури управління. Розробив функціональні схеми, розробив і зобразив контури управління, розробив алгоритми роботи.

Розробив функціональну схему автоматизації. Розробив та зобразив контури її основних елементів.

Дослідив можливі фактори небезпеки для оператора верстата. Дослідив державні рекомендації щодо запобігання негативних та шкідливих факторів.

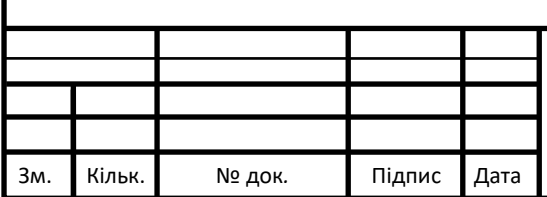

### **С**ПИСОК ВИКОРИСТАНИХ ДЖЕРЕЛ

1. Соколов, С. В. Контроль і вимірювання в технологічних та енергетичних системах : конспект лекцій для студ. спец. 151 "Автоматизація та комп'ютерно-інтегровані технології" освітнього ступеня "бакалавр" усіх форм навчання / С. В. Соколов, О. С. Соколов, С. Антоненко. — Суми : СумДУ, 2020. — 242 с.

2. Анализ резервов энергосбережения при управлении насосными агрегатами нефтеперекачивающих станций Украины Г. И. Канюк, А. В. Андреев, А. Ю. Мезеря, В. Н. Князева // Інтегровані технології та енергозбереження. — 2015. — № 4. — С. 3-14.

3. Магістерська дисертація на здобуття ступеня магістра за освітньо-професійною програмою «Технології машинобудування» зі спеціальності 131 «Прикладна механіка» Кобзарьов Іван Сергійович 2021р.[веб ресурс] – режим доступу: https://ela.kpi.ua/bitstream/123456789/46607/5/Kobzarov\_magistr.pdf

4. Методичне забезпечення навчання комп'ютерного проектування художніх виробів з дерева ВІСНИК Львівської національної академії мистецтв. Вип. 33 .[веб ресурс] – режим доступу: https://lnam.edu.ua/files/Academy/nauka/visnyk/pdf\_visnyk/33/187- 212\_Blyzniuk\_Kryzkaliuk.pdf

5. Кваліфікаційна робота бакалавра за спеціальністю151 «Автоматизація та комп'ютерно-інтегровані технології»на тему«Система управління токарношліфувальнимверстатомBall-Matic CNC-20» Гончаров І.О. 2020р. .[веб ресурс] – режим доступу: https://core.ac.uk/reader/339164200

6. Кваліфікаційна робота на здобуття освітнього ступеня магістр (назва освітнього ступеня) на тему: Дослідження регулювання крутним моментом при фрезеруванні на верстаті вертикальної компоновки Войцещук Н. 2021р. .[веб ресурс] – режим доступу: http://elartu.tntu.edu.ua/bitstream/lib/35169/1/Vojtseshchuk\_robota.pdf

7. Дипломний проєкт Система числового програмного керування фрезерногравірувальним верстатом Левковський О.В. 2018 р. .[веб ресурс] – режим доступу: https://essuir.sumdu.edu.ua/bitstream-download/123456789/68387/1/Levkovskyi\_bak\_rob.pdf

8. Automation in Textile Machinery Instrumentation and Control System Design Principles L. Ashok Kumar, M Senthil kumar 2018 - Publisher / Label: Taylor & Francis Number of Pages: 456

9. Proceedings of International Conference on Intelligent Manufacturing and Automation: ICIMA 2018 Lecture Notes in Mechanical, Engineering Springer Singapore 723 pages.

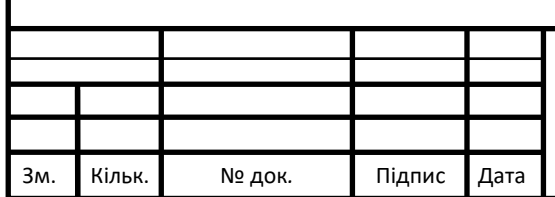

### СУ-81.1.151.22.ПЗ